### Shuffling Quantum GIS into the Open Source Stack

FOSS4G2007 Workshop September 24, 2007

### Goals of the Workshop

- View file-based data
- Symbolize your data
- Work with attributes
- Create attribute actions
- Digitize features
- Export map images
- Create data from text files
- Use the QGIS plugins
- **Export MapServer map files**
- Use WMS and WFS servers
- View and edit data in PostGIS
- Work with GRASS data

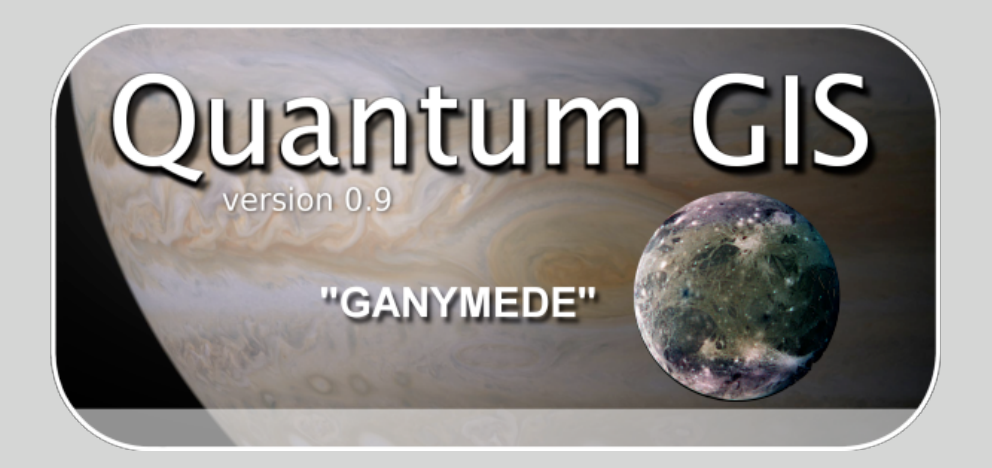

# Applications We'll Use

- FWTools
- GRASS 6.2
- PostgreSQL with PostGIS
- **Python**
- QGIS 0.8.1
- QGIS 0.9.0

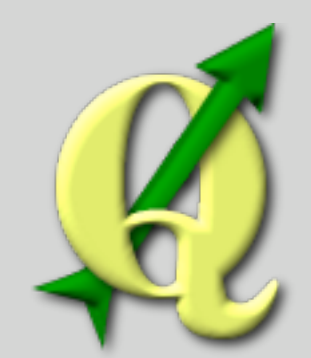

#### Software

- The LiveCD is based on Gentoo Linux with a Gnome desktop
- Developed by the Little Green Men at [http://](http://livecd.ominiverdi.org) [livecd.ominiverdi.org](http://livecd.ominiverdi.org)
	- GRASS 6.2.2 **GDAL 1.4.2**
	- QGIS 0.8.1
	- PostgreSQL 8.2.4
	- PostGIS 1.3.1
- Proj 4.5.0
- R 2.4.1
	- PgAdmin 1.6.3

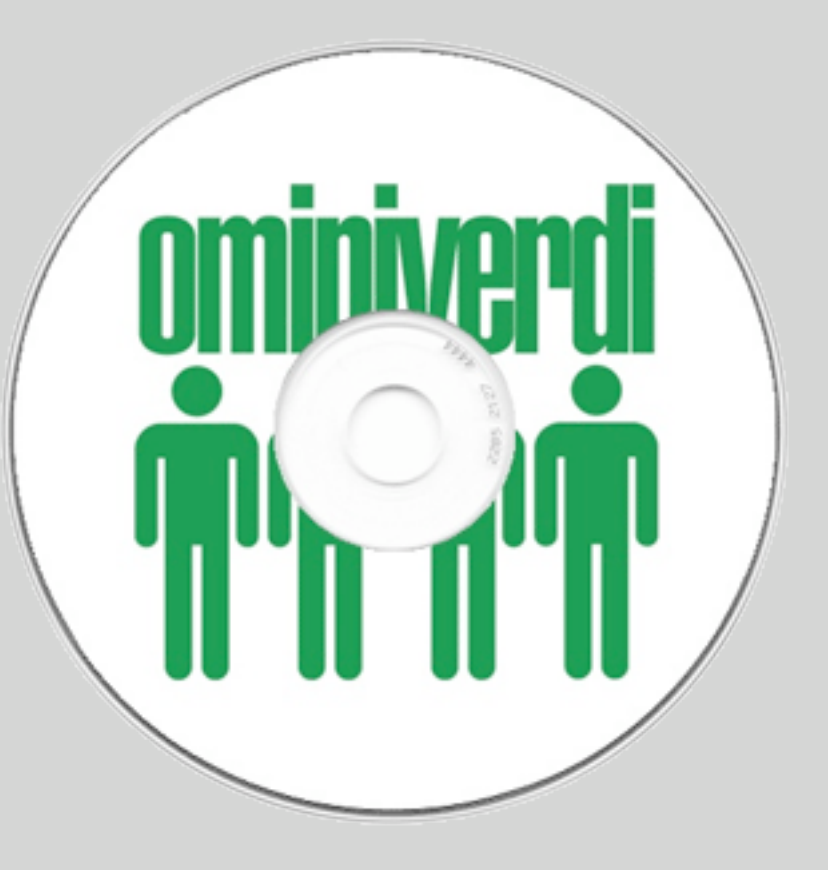

# Booting the LiveCD

- Insert the LiveCD into the CD-ROM drive
- If the computer is running, reboot it using the Start Menu
- If the computer is off, turn it on
- When the boot prompt appears, press Enter
- When prompted for the keymap, press Enter
- Wait while the system comes up
- At the login screen, enter qgisuser as the user name
- Enter qgisuser as the password

# Starting QGIS

- To start QGIS, choose Quantum GIS from the Applications menu.
- You should now be looking at the QGIS map canvas and an empty legend.

## Exploring the Interface

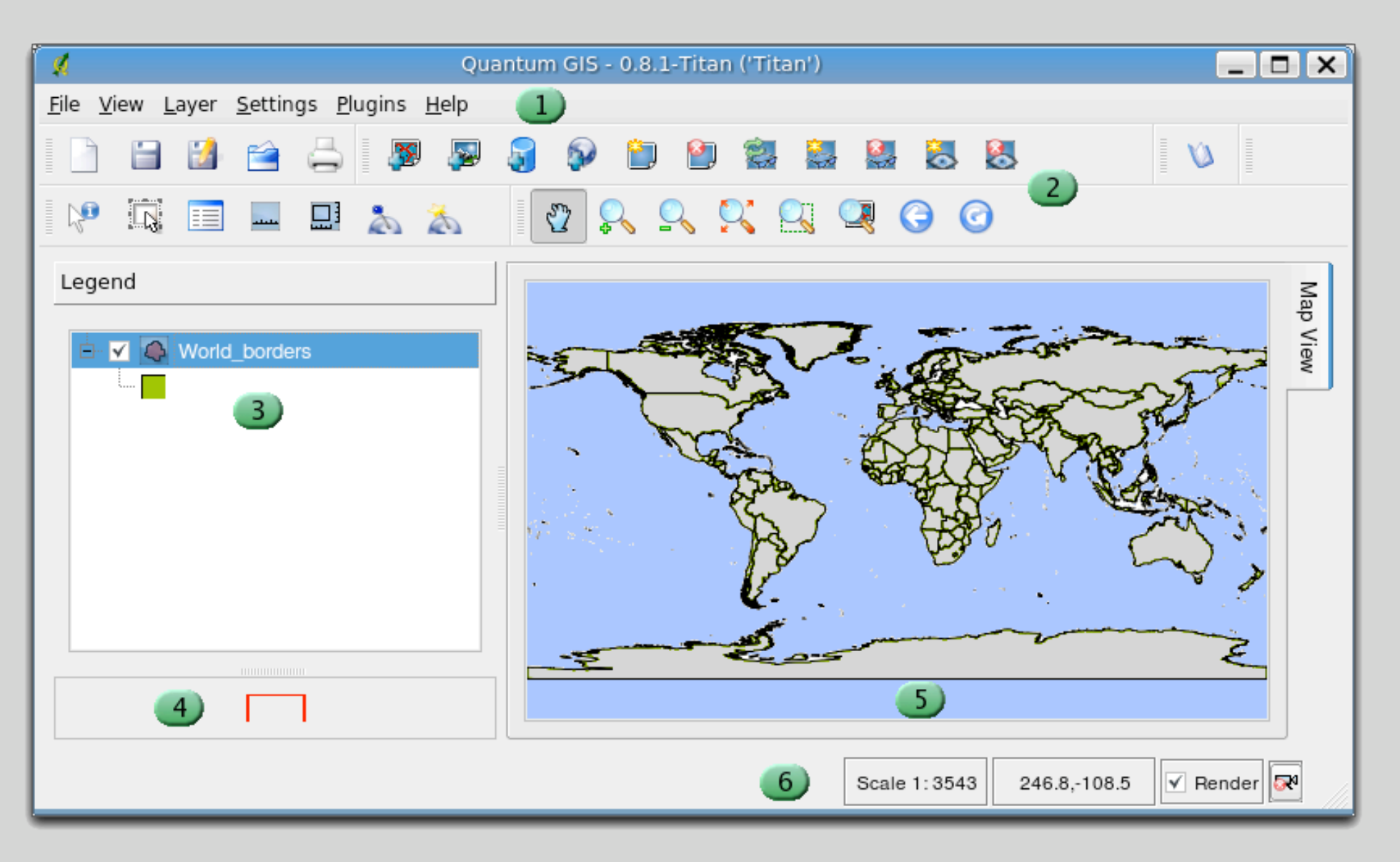

- 1. Menu bar
- 2. Toolbar area
- 3. Legend
- 4. Overview map
- 5. Map canvas
- 6. Status bar

# Loading a Layer

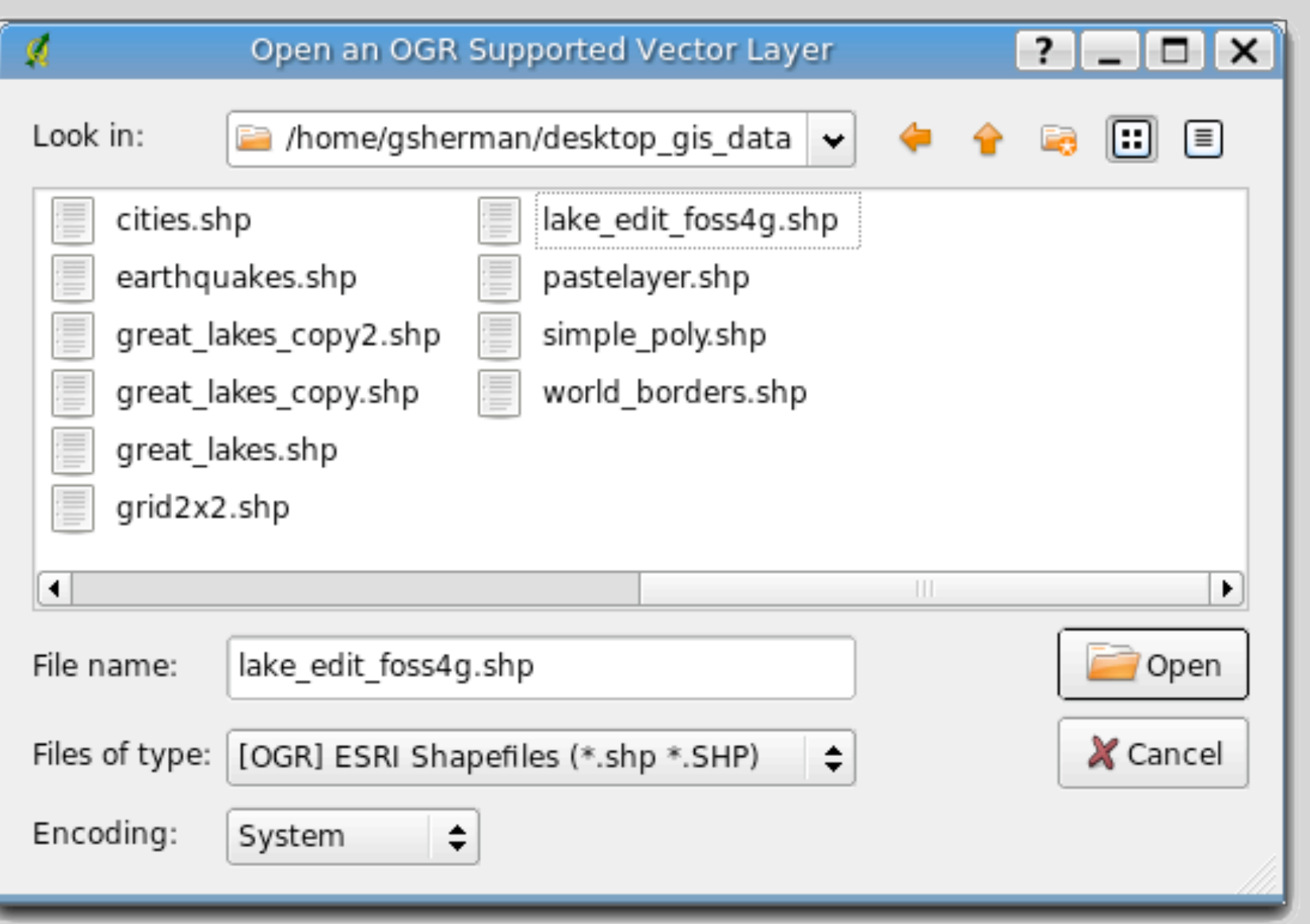

- Load OGR supported layers such as:
	- Shapefiles
	- GML
	- MapInfo
	- SDTS

### Map Navigation 0 2 2 2 3 4 6 0

- Pan pan the map by dragging the mouse
- Zoom In zoom in by dragging the mouse or clicking
- Zoom Out zoom out by dragging the mouse or clicking
- Zoom Full zoom to the full extent of all layers
- Zoom to Selection zoom to the extent of the selected features
- Zoom to Layer zoom to the extent of the active layer
- Zoom to Last Extent zoom to the previous view
- Refresh redraw the map

# Loading a Raster Layer

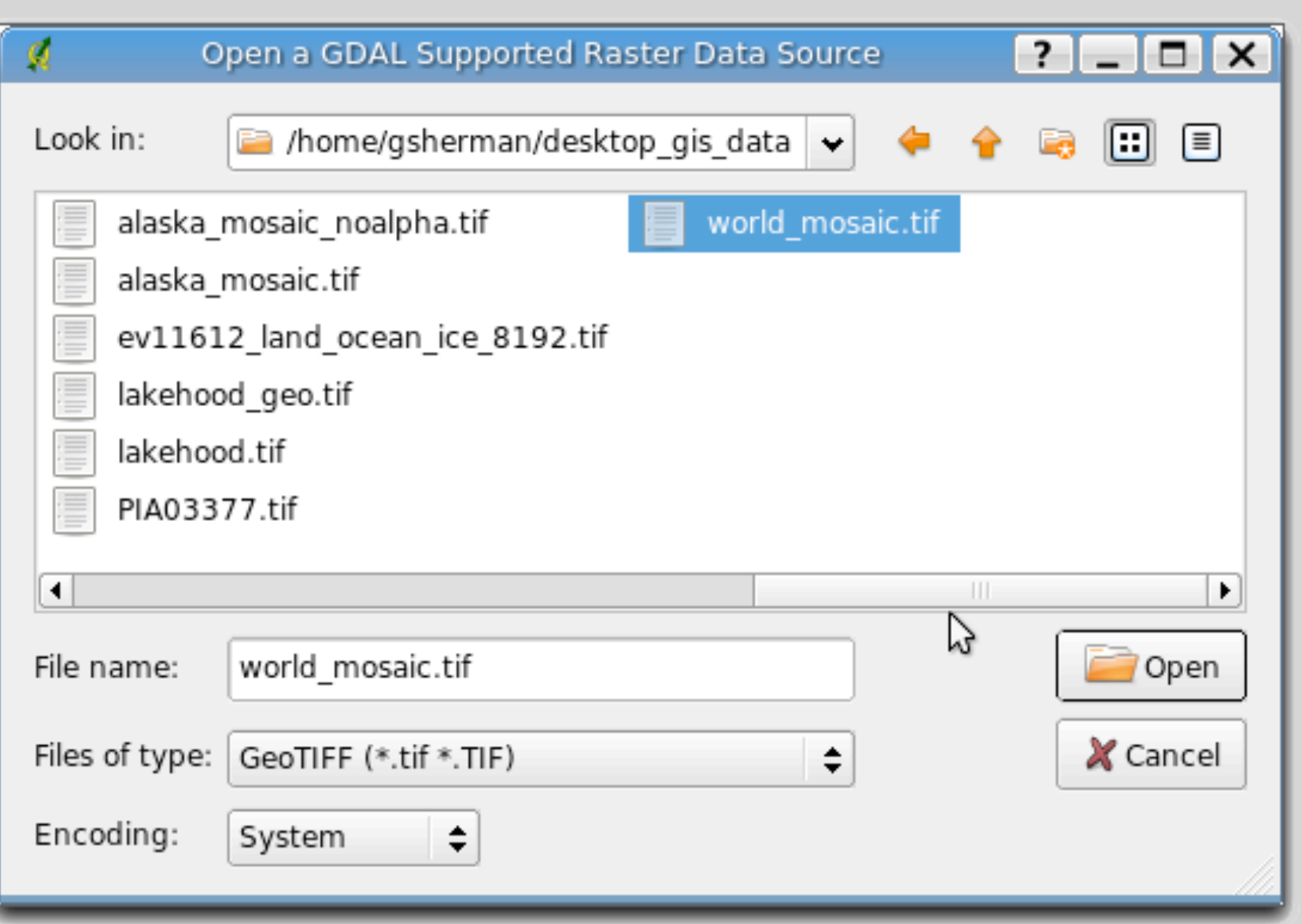

- Load GDAL supported layers such as:
- GeoTIFF
- TIFF with world file
- DEM
- ArcInfo ASCII grid
- Erdas Imagine

### Raster Properties

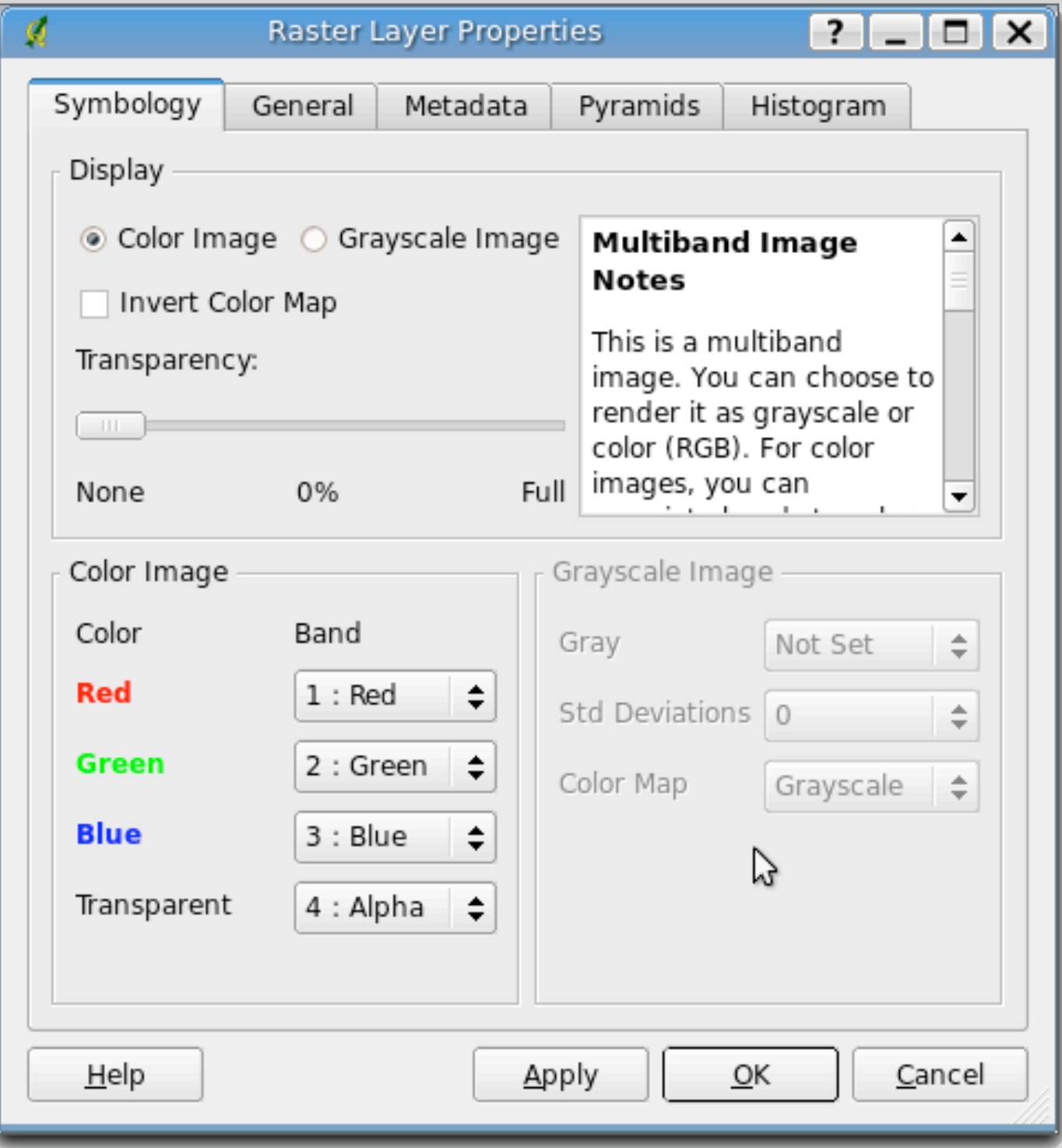

- The properties dialog allows you to:
	- Set band colors
	- Set transparency
	- **Get information** about the raster
	- Create pyramids
	- Set scale dependency

#### Vector Rendering

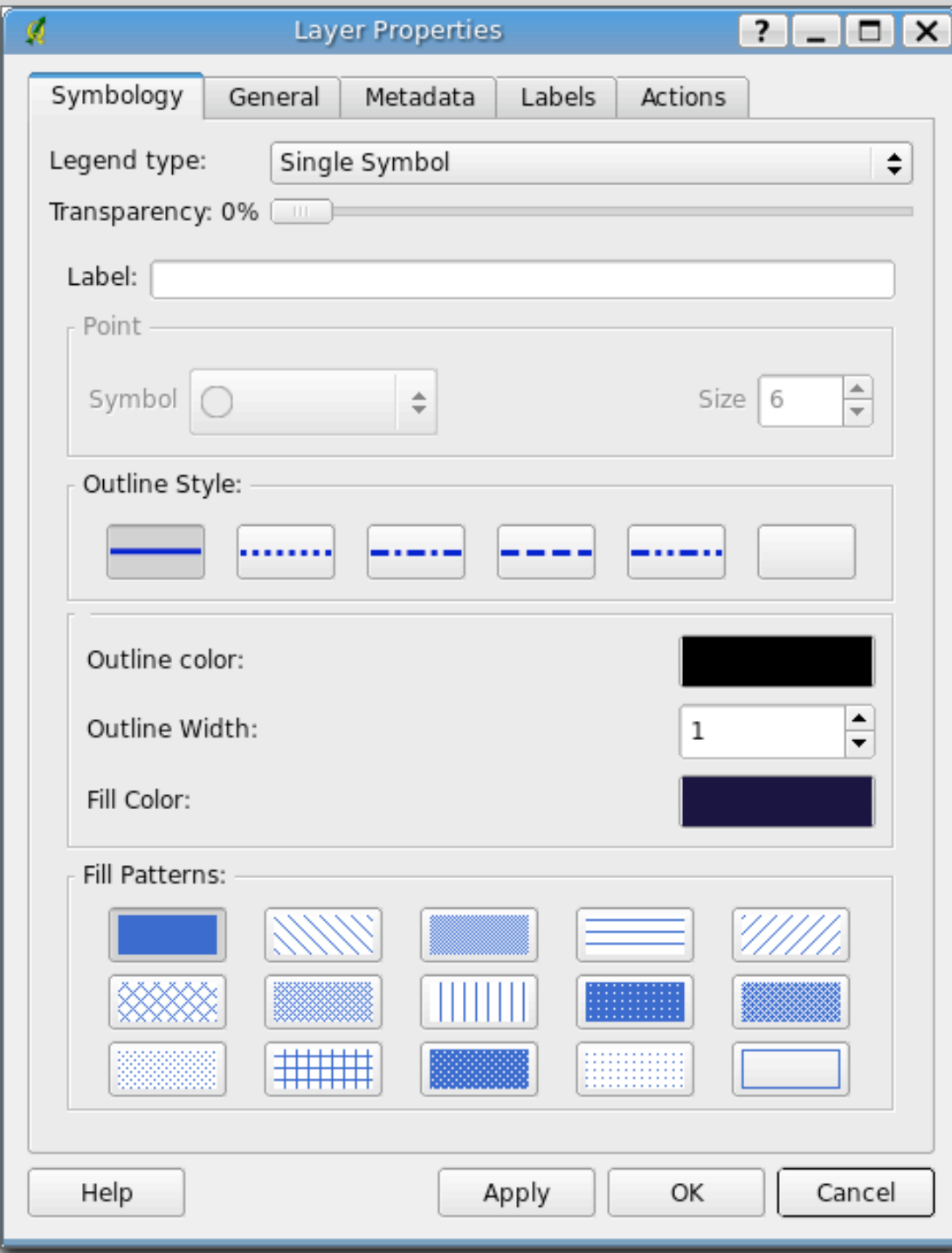

- Single symbol
- Graduated symbol
- Continuous color
- Unique value

### Graduated Symbol

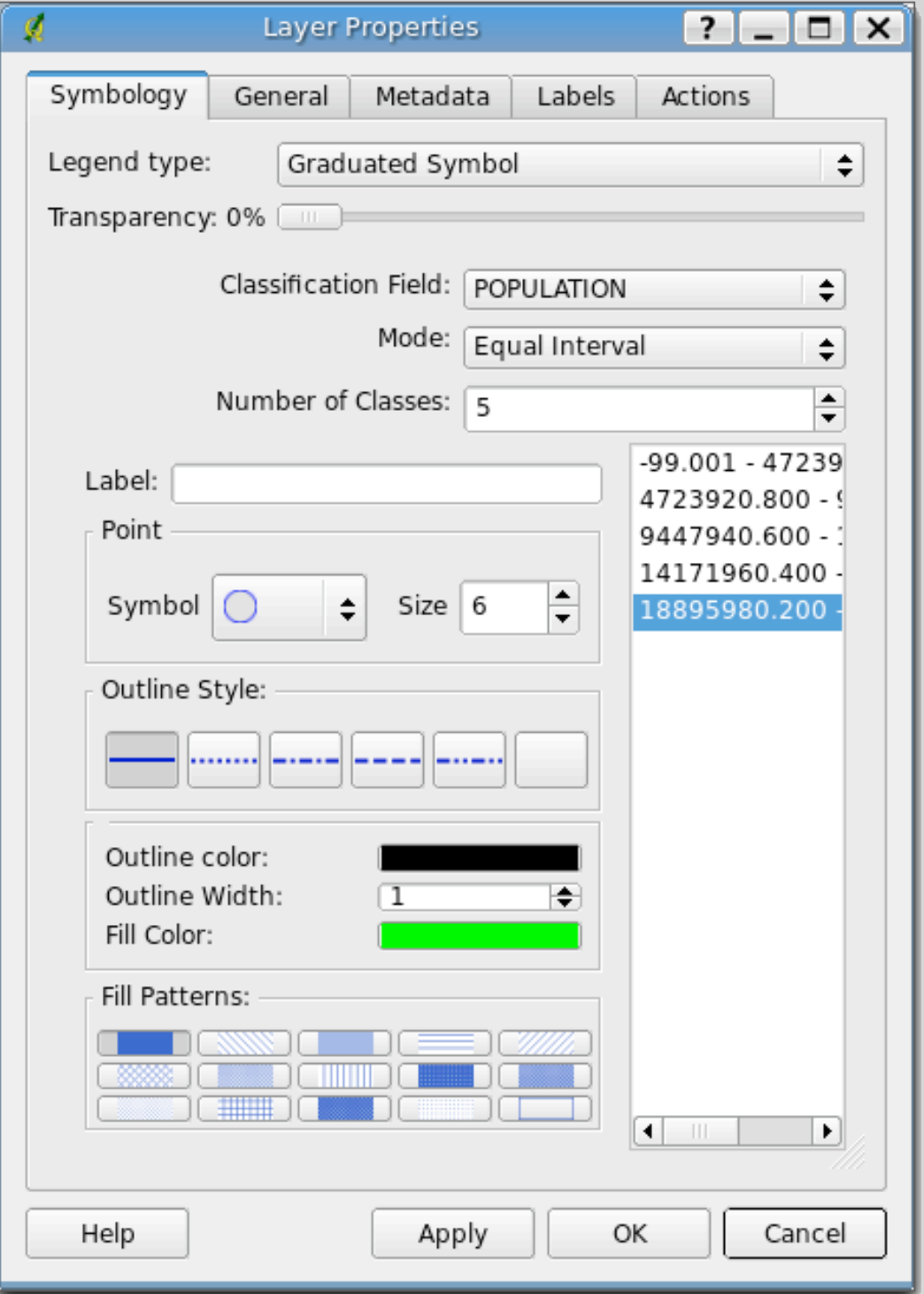

- Render by ranges
- Each class can have different color/ symbols
- Requires a numeric field for rendering

#### Continuous Color

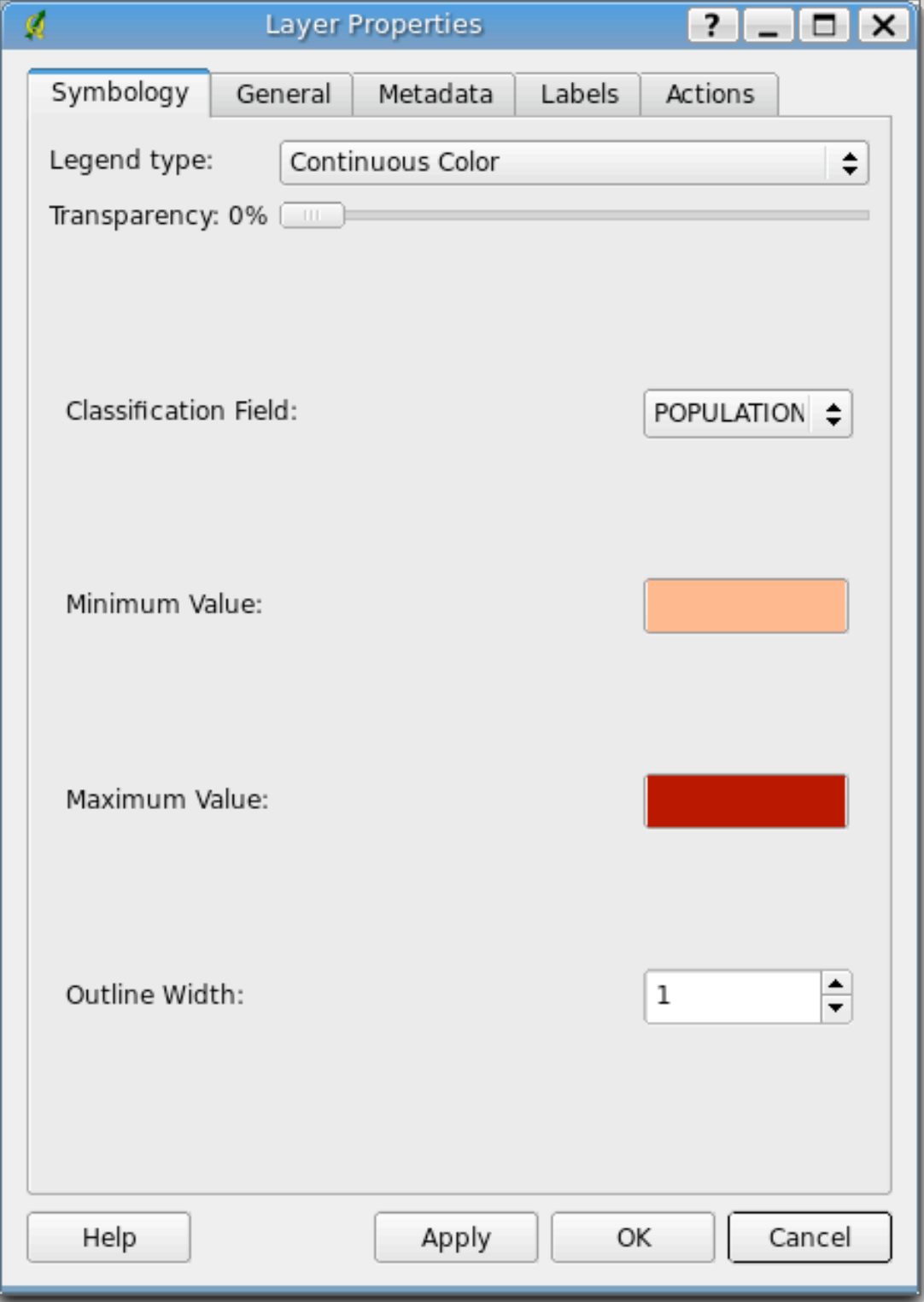

- Classify based on a numeric field
- Renders from a minimum color to a maximum
- Outline width can be set

#### Unique Value

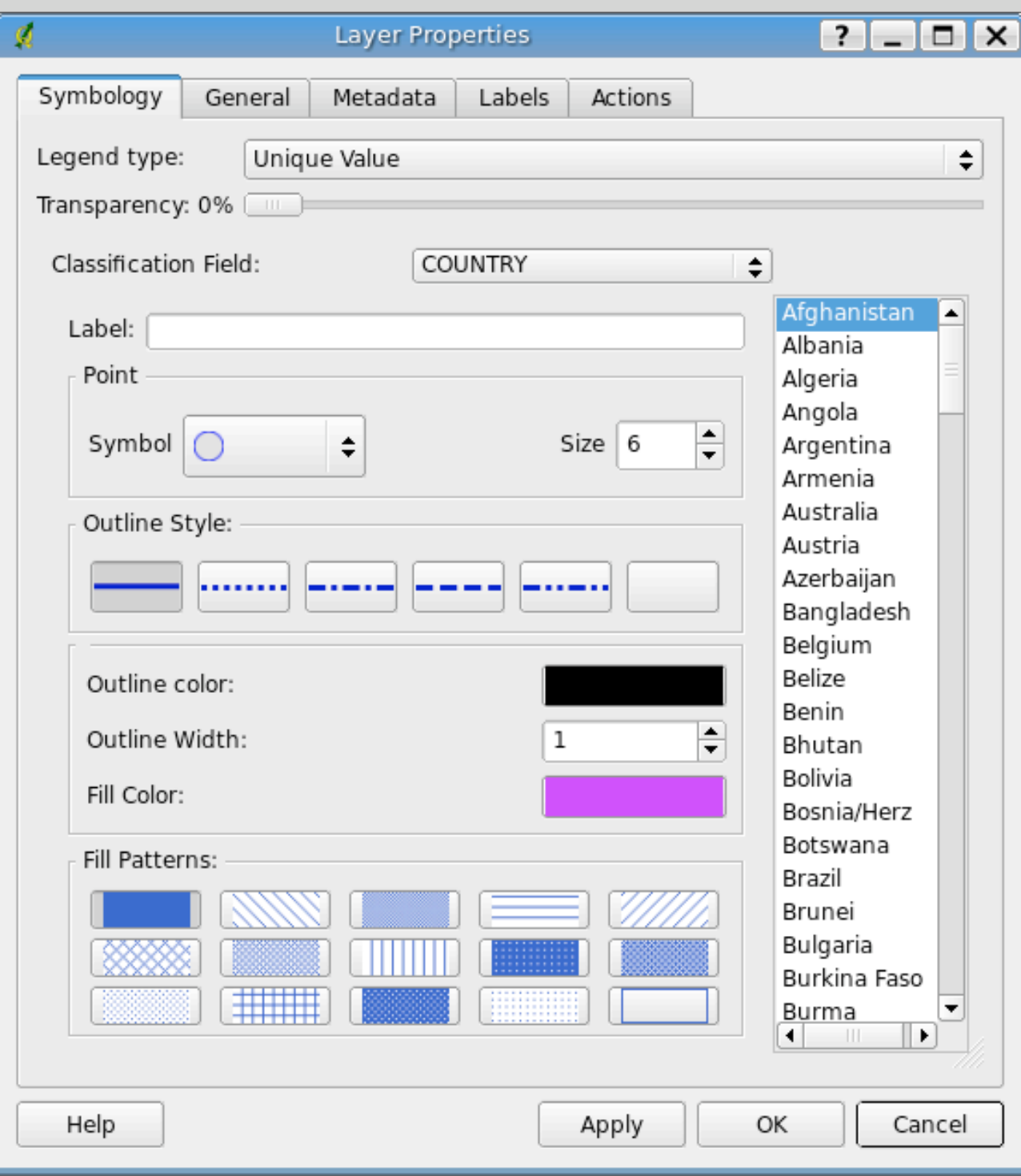

• Render on any field

• Set color and symbol for each value

#### Labels

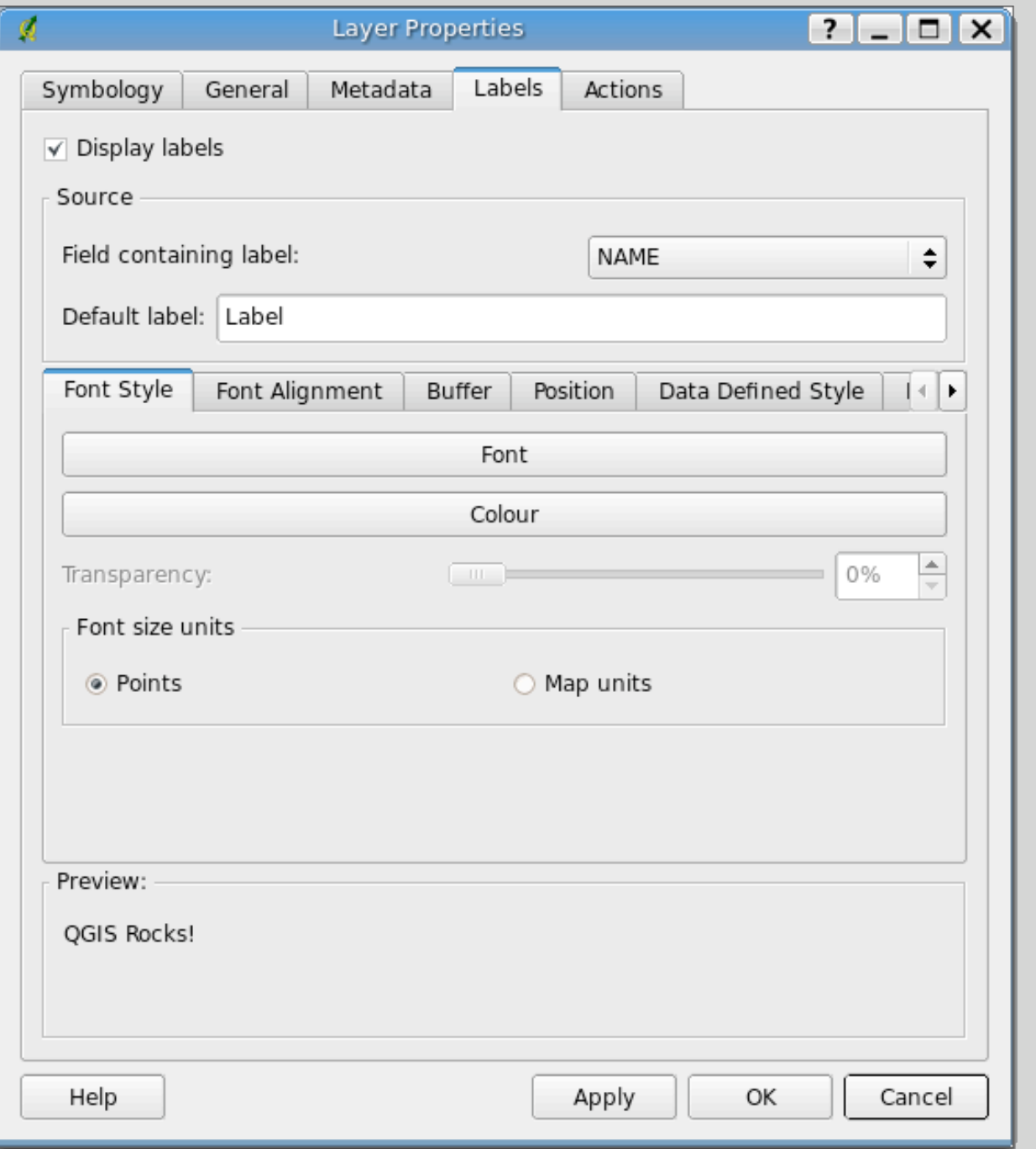

- Label on any field
- Set font, color, alignment, buffer, and position
- Use settings from the attribute table to control labels

# Identifying Features

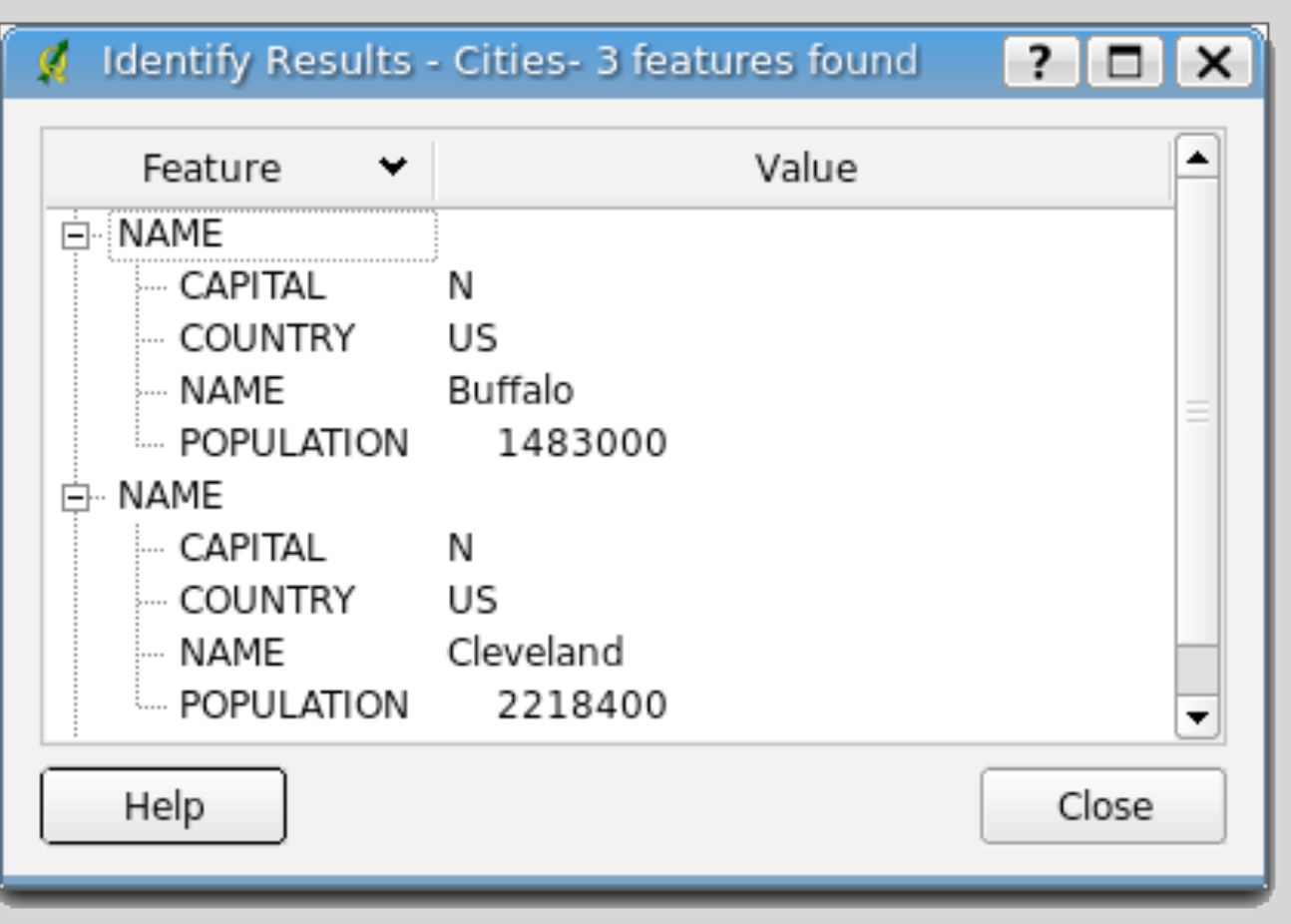

- Click on a feature to get attribute information
- Multiple features may be returned
- Search radius option can be adjusted

#### The Attribute Table

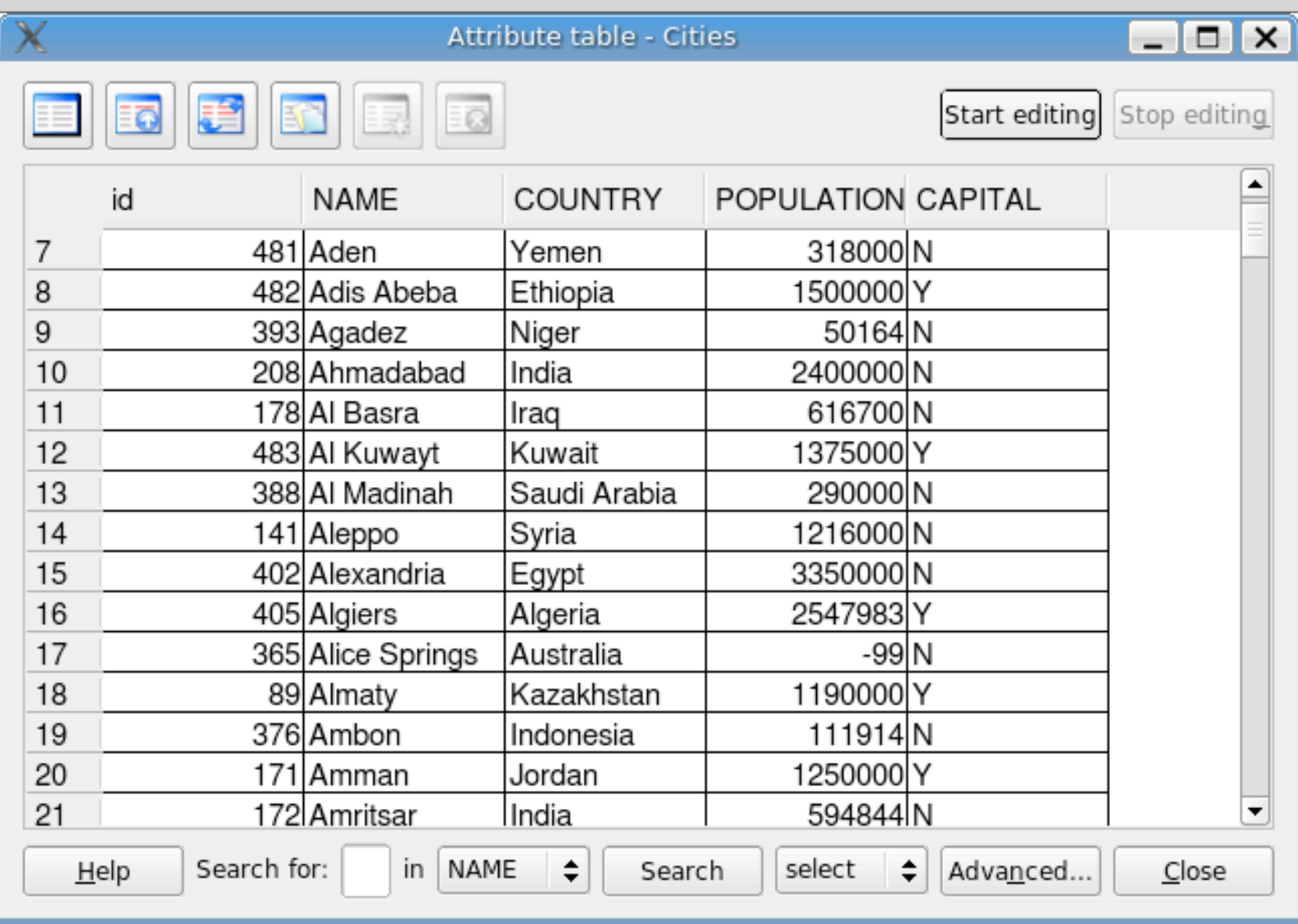

- Displays the attributes
- Allows searching a field
- Features can be selected
- Allows editing of attributes

## Searching Attributes

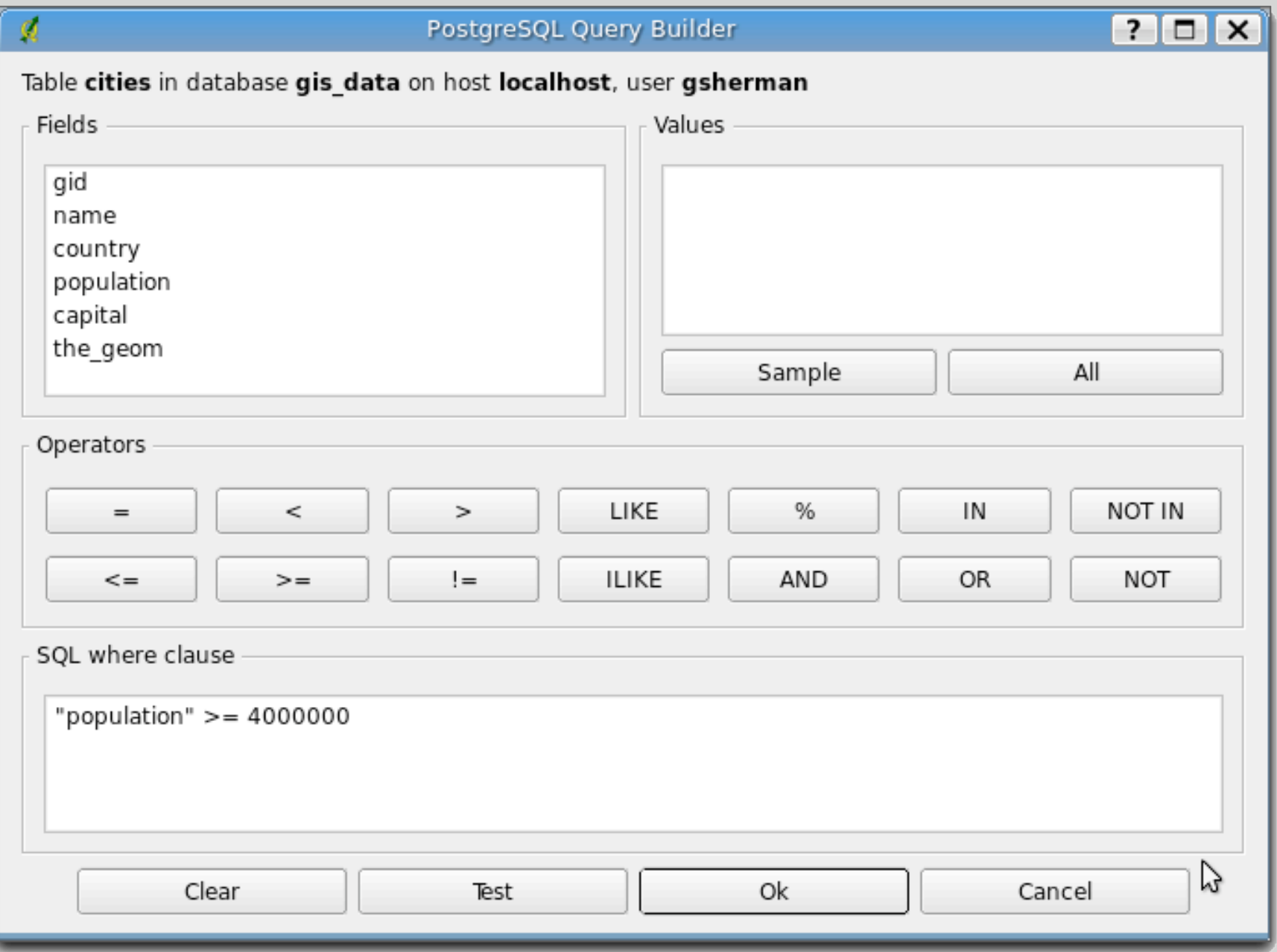

- Query builder allows you to construct complex queries
- Sample values for fields can be used to build the query

#### Attribute Actions

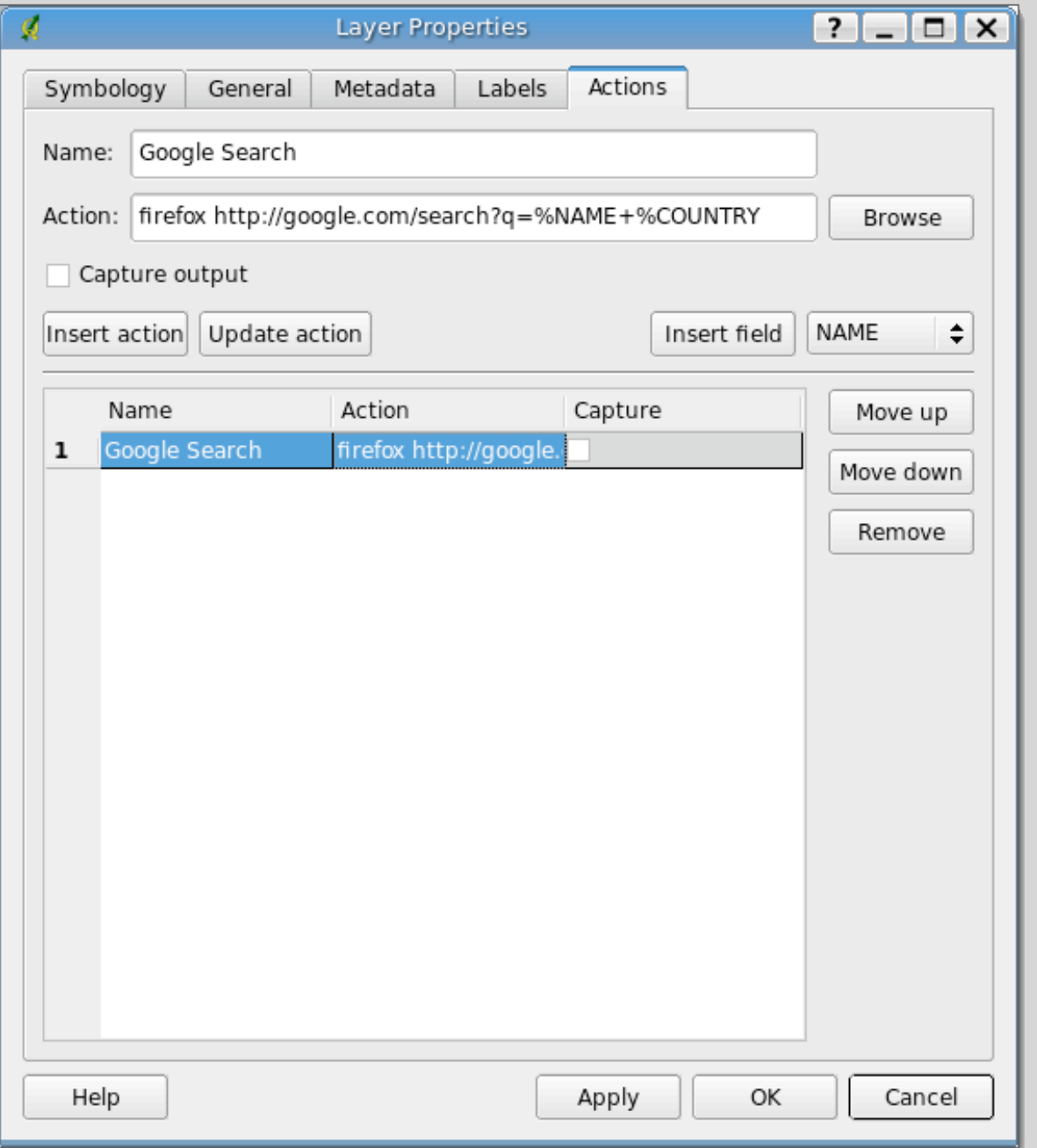

- Run an application and pass it values from the attribute table
- Use to perform searches, display images, create web reports

## Digitizing

- QGIS support heads-up digitizing from a raster or vector layer
- Data stores that support editing include shapefiles, PostGIS, and GRASS
- Common tools are used for editing all data stores except GRASS

# Creating a New Layer

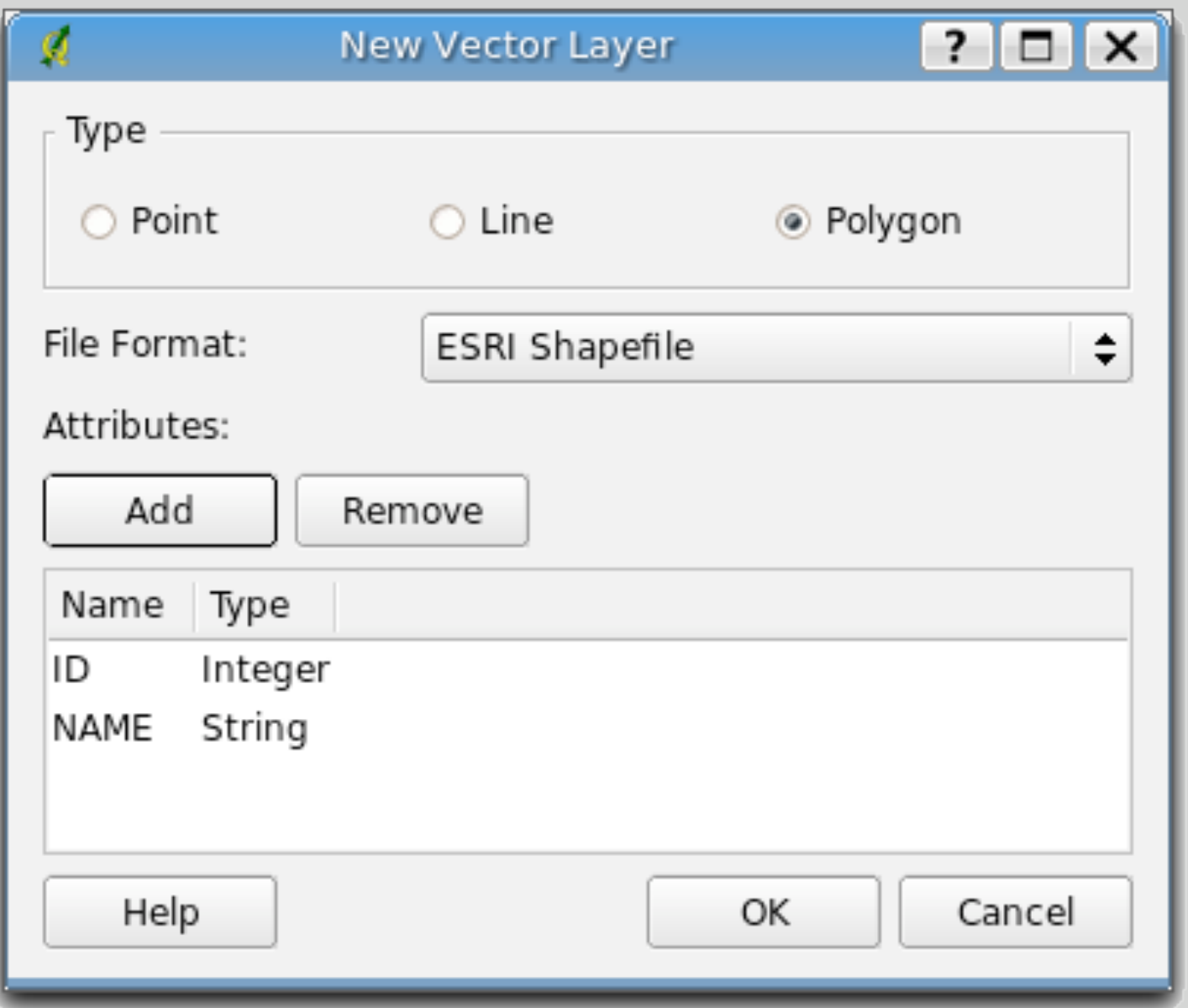

- Create a new shapefile for editing
- Supports real, integer, and string attributes
- Point, line, and polygon features are supported

# Digitizing Features

- Support for digitizing points, lines, and polygons
- Attributes are entered as features are created
- Only heads-up digitizing is supported

## Editing Features

- Editing is done by:
	- Moving vertices or points
	- Inserting new points where needed
	- Deleting unnecessary points
	- Deleting entire features

# Using Cut/Copy/Paste

- You can copy or cut features from one layer and paste to another
- You can use the cut feature as a one-level undo when deleting features
- Multiple features can be copied/pasted in one operation

## Plugins

- Plugins add new functionality to QGIS
- They are written in C++ (or Python at version 0.9)
- Can be dynamically loaded and unloaded from the GUI

## Plugin Manager

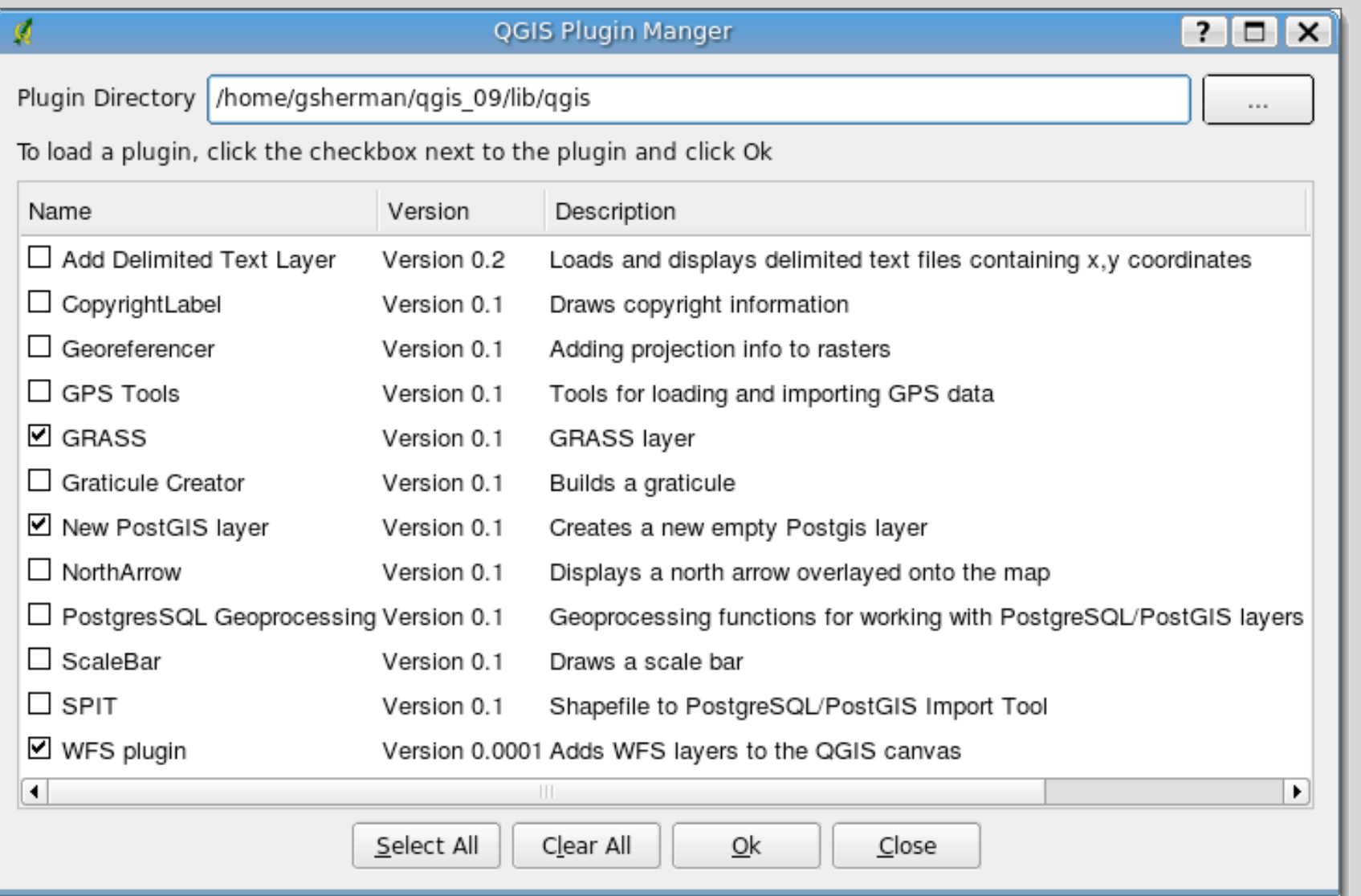

- The Plugin Manager loads/ unload plugins
- Provides a list of available plugins along with a description

### Delimited Text Plugin

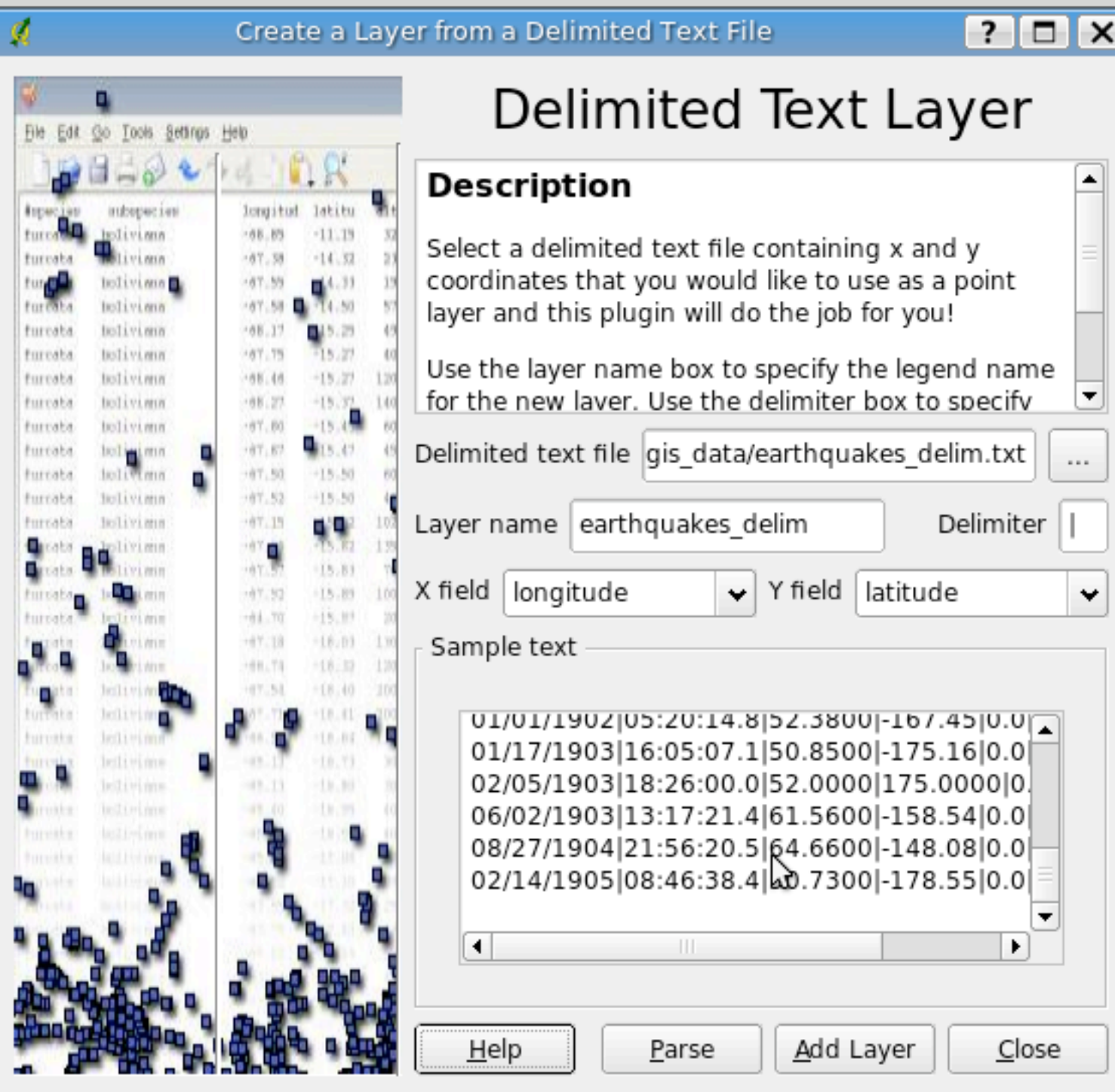

- Adds a delimited text file as a layer in QGIS
- Once imported, the layer can be saved as a shapefile
- Requires a header row and an X and Y field

### Decoration Plugins

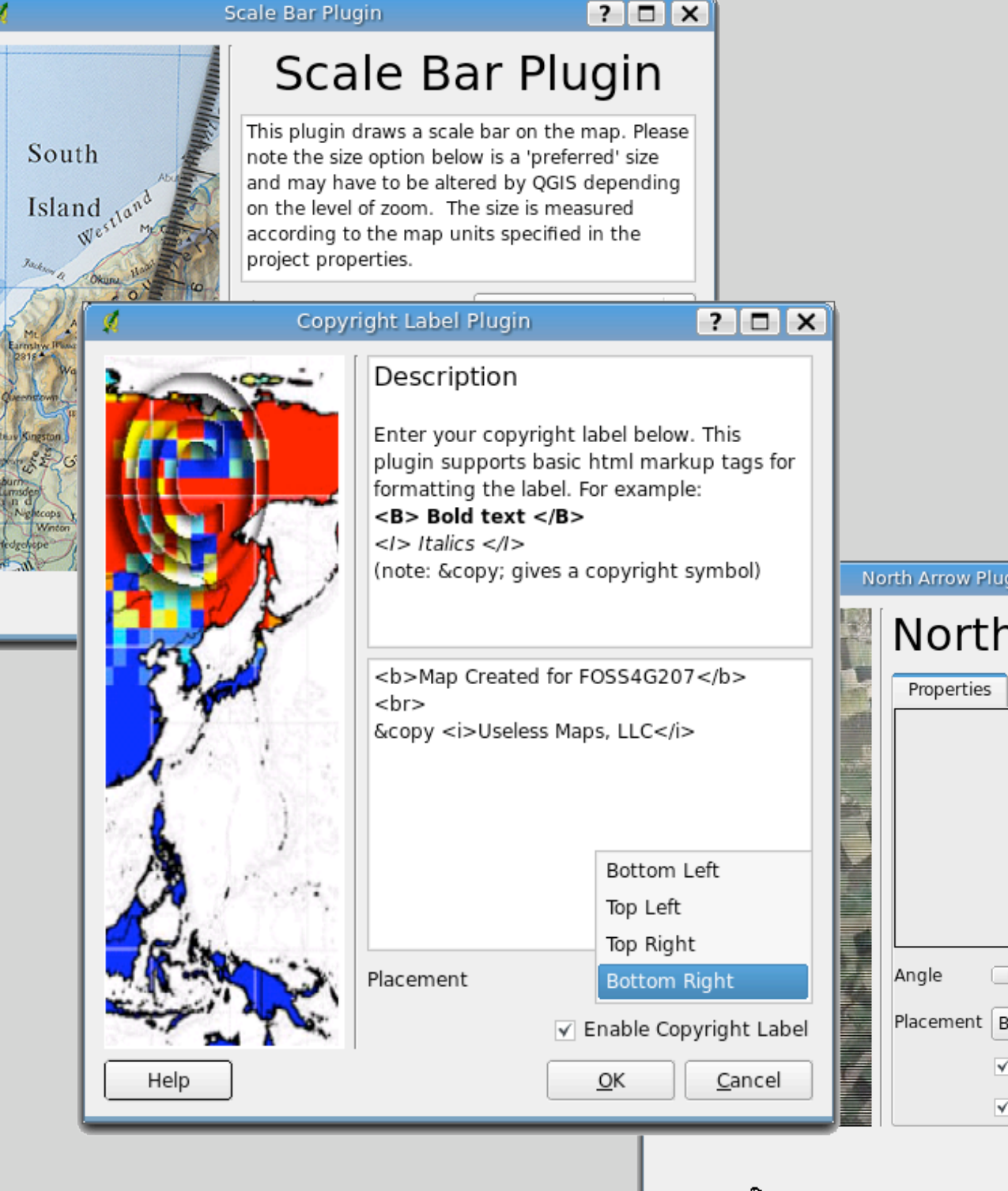

 $|?$  $|C|$  $X$ North Arrow Plugin North Arrow Plugin  $\Omega$ Placement Bottom Left √ Enable North Arrow  $\sqrt{}$  Set direction automatically  $QK$ Cancel

- "Decorate" the map
- Scale bar
- Copyright
- North Arrow

## GPS Plugin

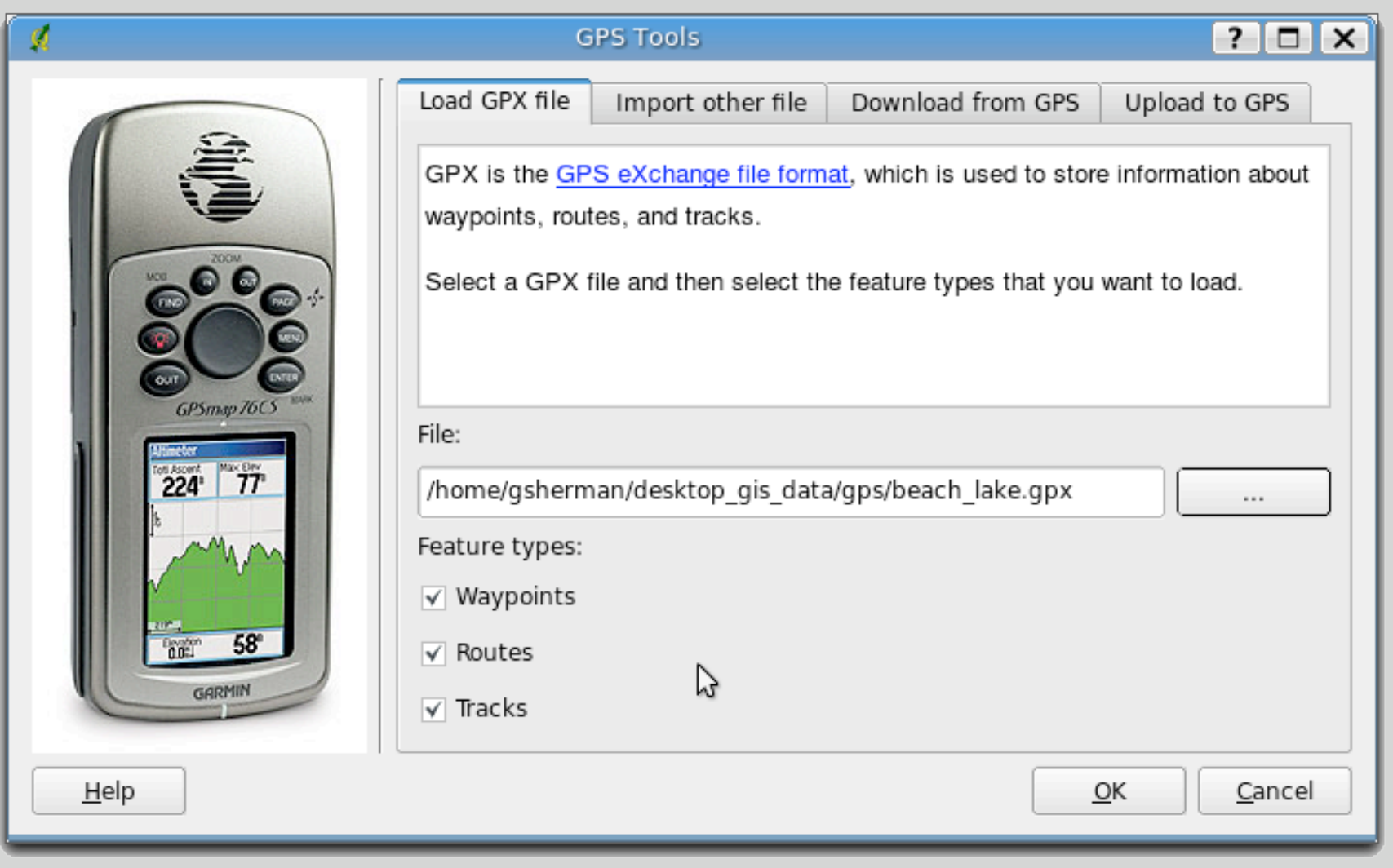

- Load GPX files
- Download from GPS
- Upload to GPS
- Convert files and load them into QGIS
- Requires gpsbabel

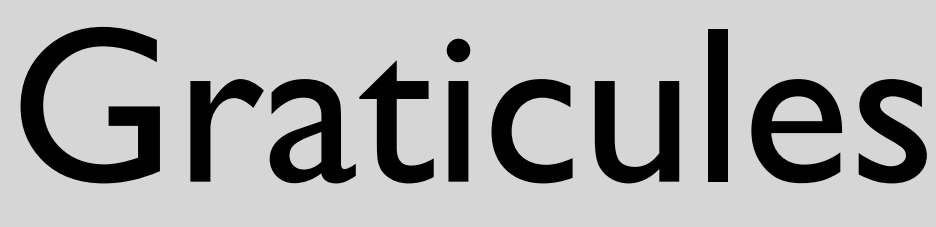

 $?$  $\Box$  $\boxtimes$ 

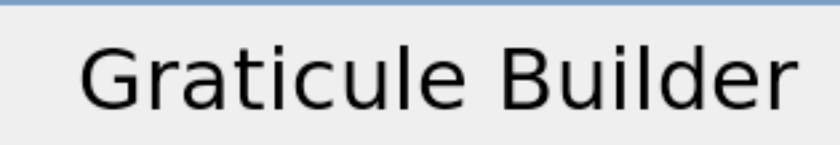

QGIS Plugin Template

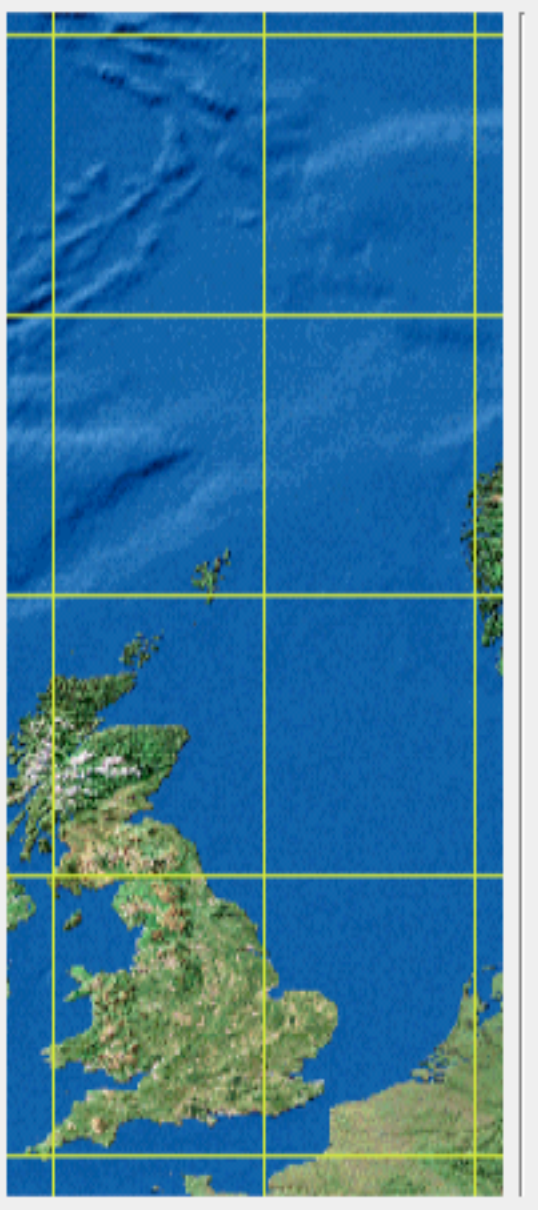

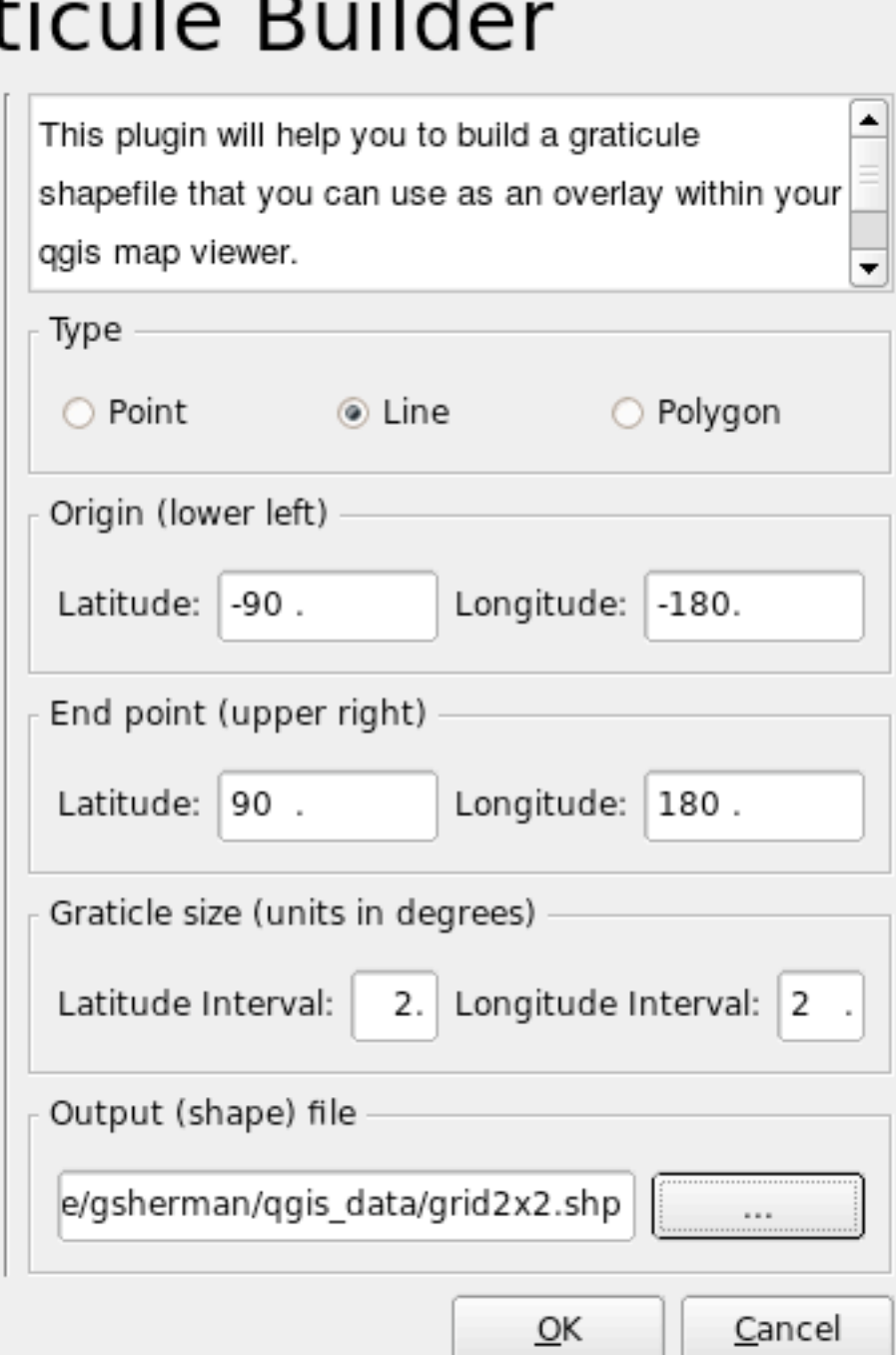

• Create a simple graticule or grid in geographic coordinates

• Graticule is saved as a shapefile

## MapServer Export

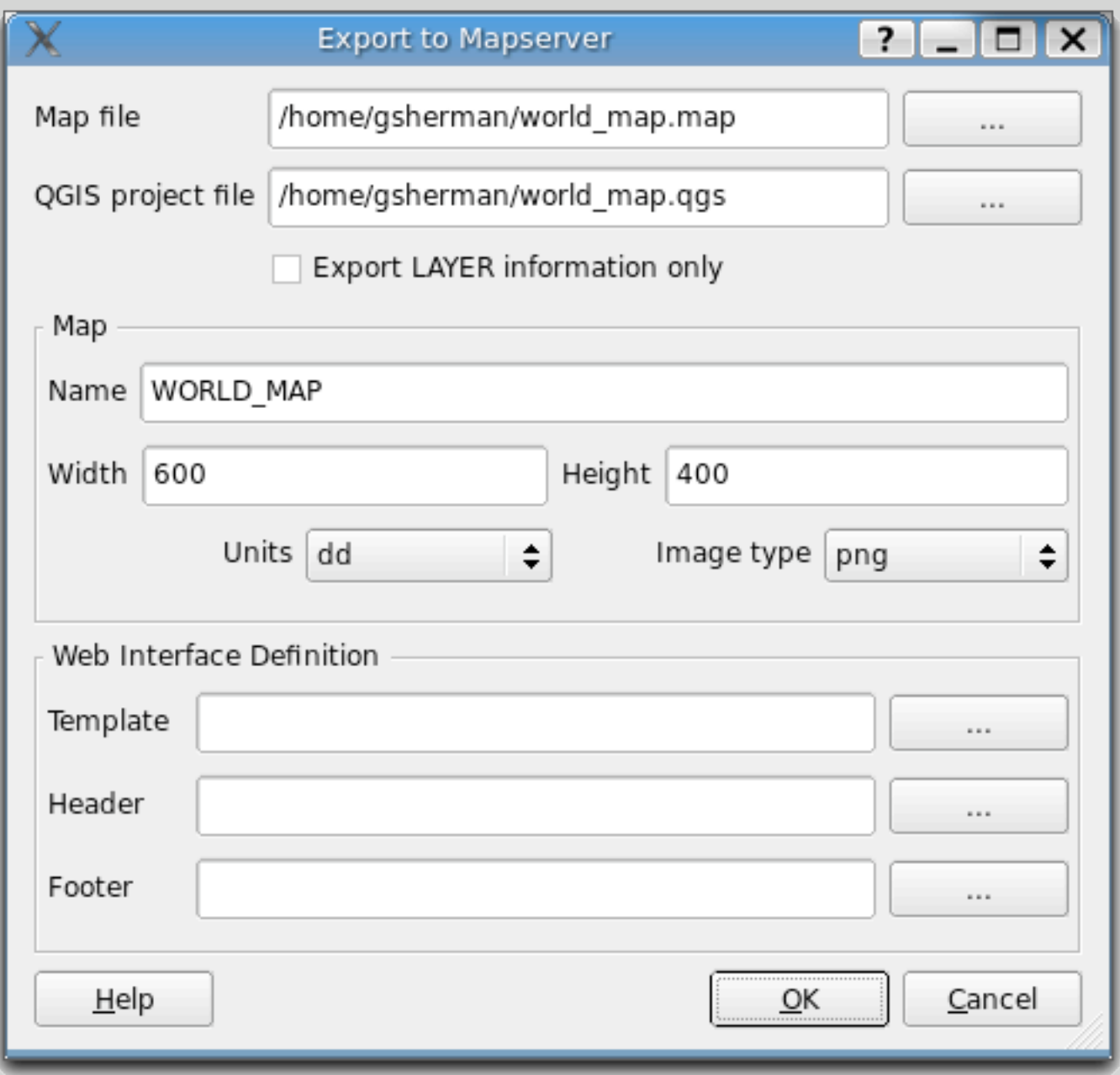

- Exports a saved QGIS project file to a map file
- Add and arrange the layers, symbolize them, and then export to a map file

# Testing the Map File

• Use shp2img to test the map file:

shp2img -m mapserver\_test.map -o mapserver\_test.png

• All layers in the project file will be drawn by default

### **WMS**

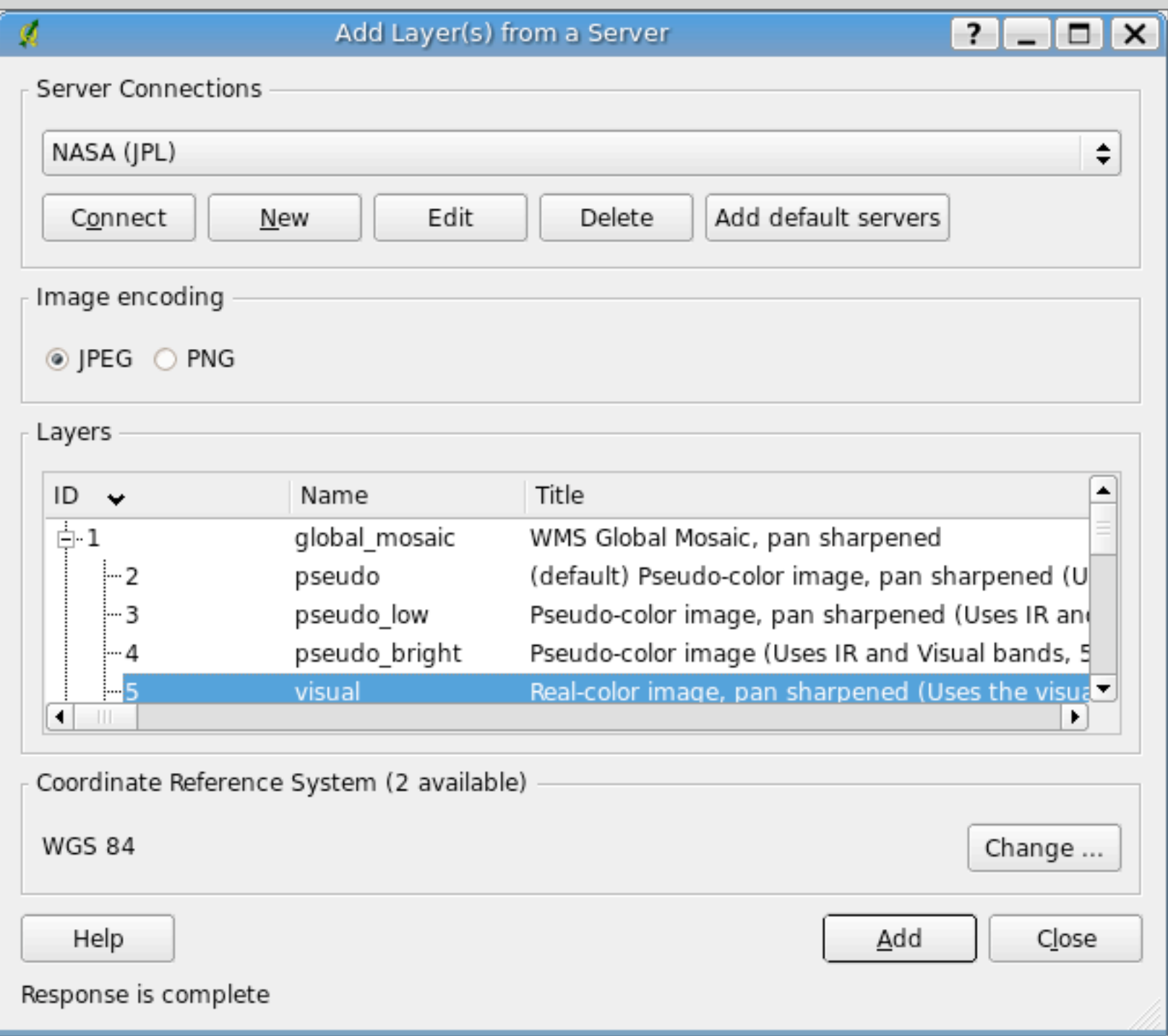

- **•** Provides access to WMS layers
- Default servers are included to get you started
- Additional servers can be added

### WFS

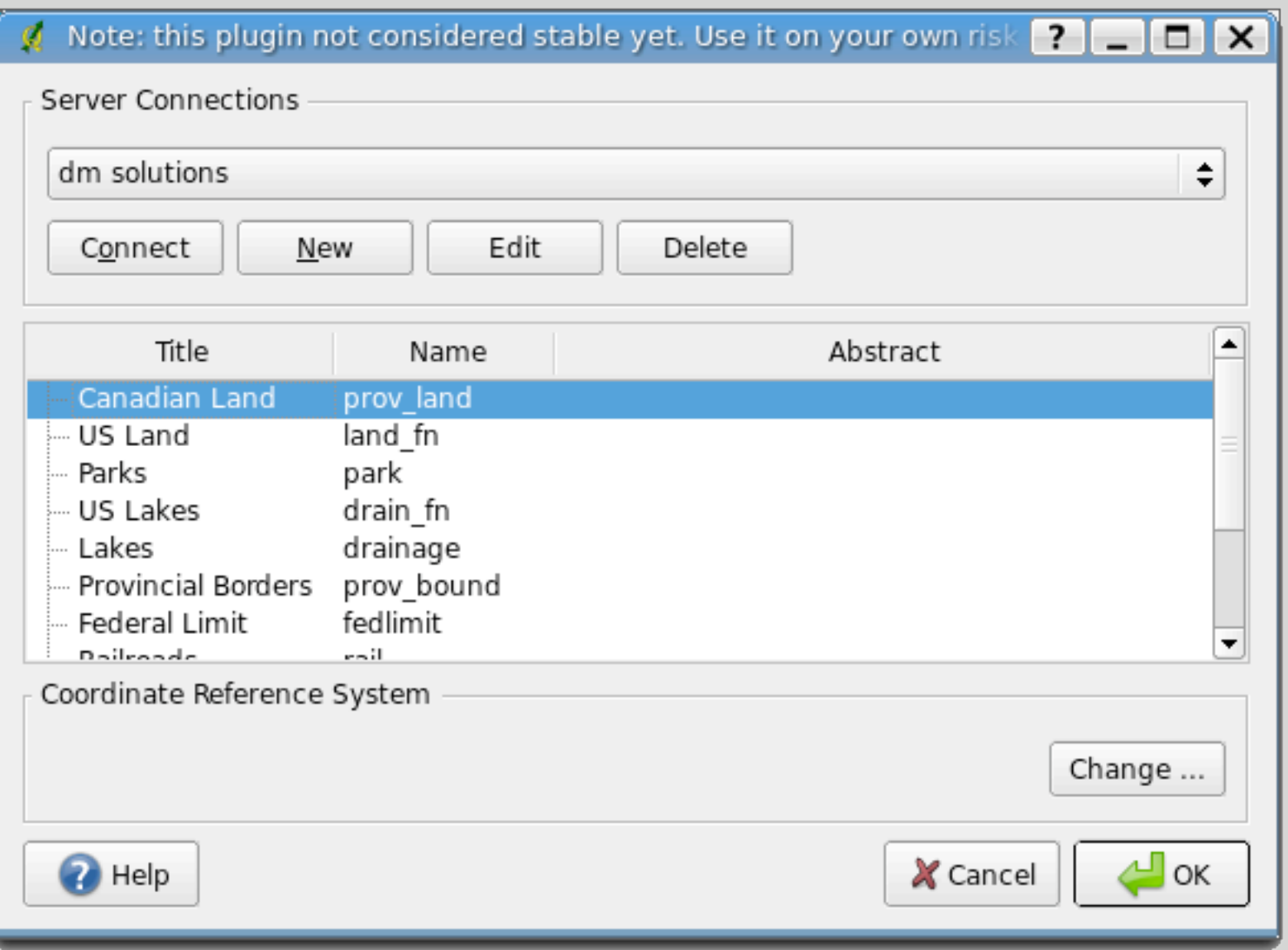

- WFS is **EXPERIMENTAL**
- No default servers are defined
- Works similar to WMS layers
- Once loaded, features can be identified and the attribute table can be viewed

# Using PostGIS Layers

- Requires a PostgreSQL database with PostGIS
- QGIS can find all spatial tables in the database
- Layers can be loaded multiple times, with different subsets

#### PostGIS Connection

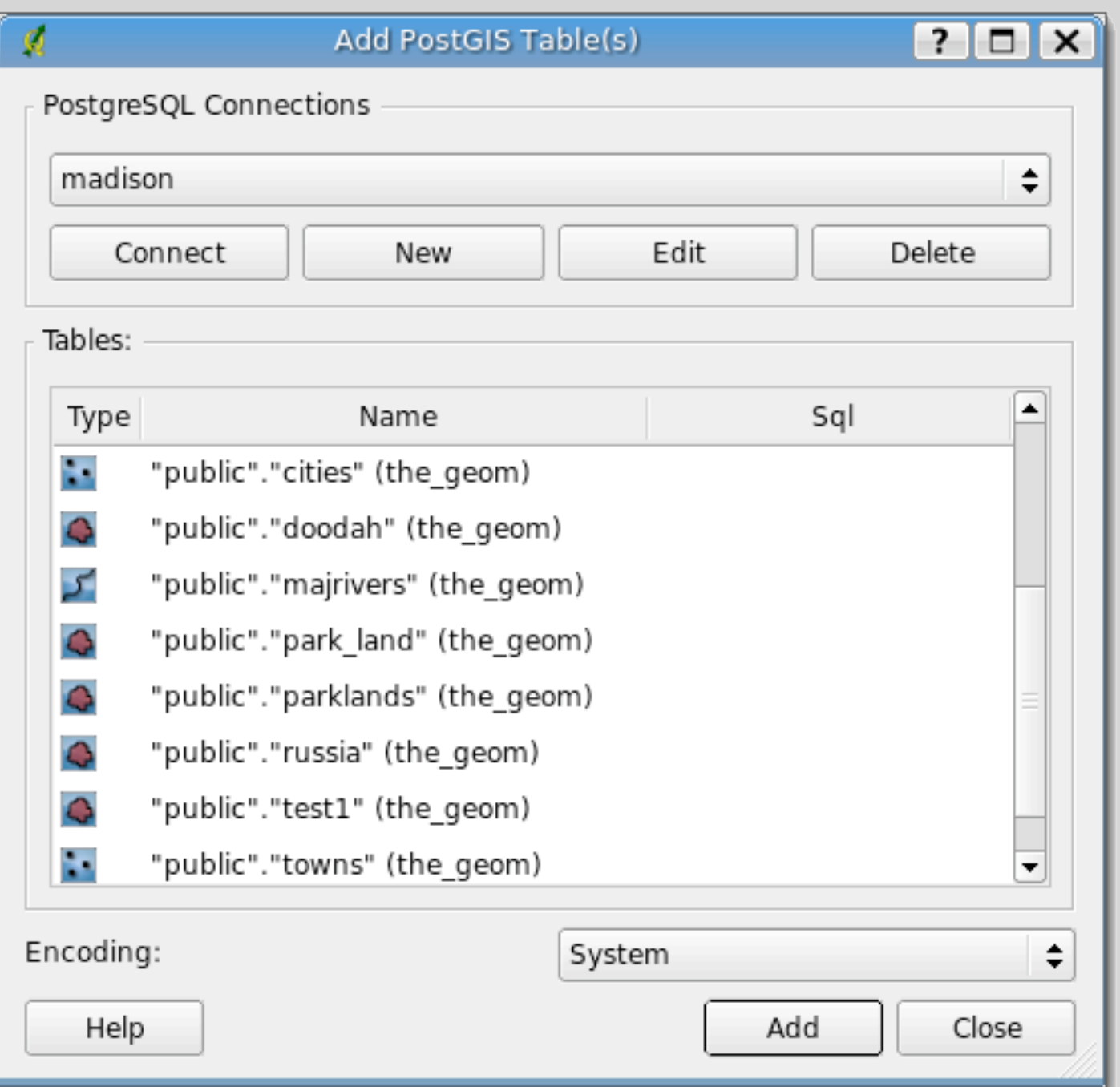

- You must create a connection for each database you want to use
- Once connected, all available layers are listed and can be loaded into QGIS

### Creating and Modifying Subsets

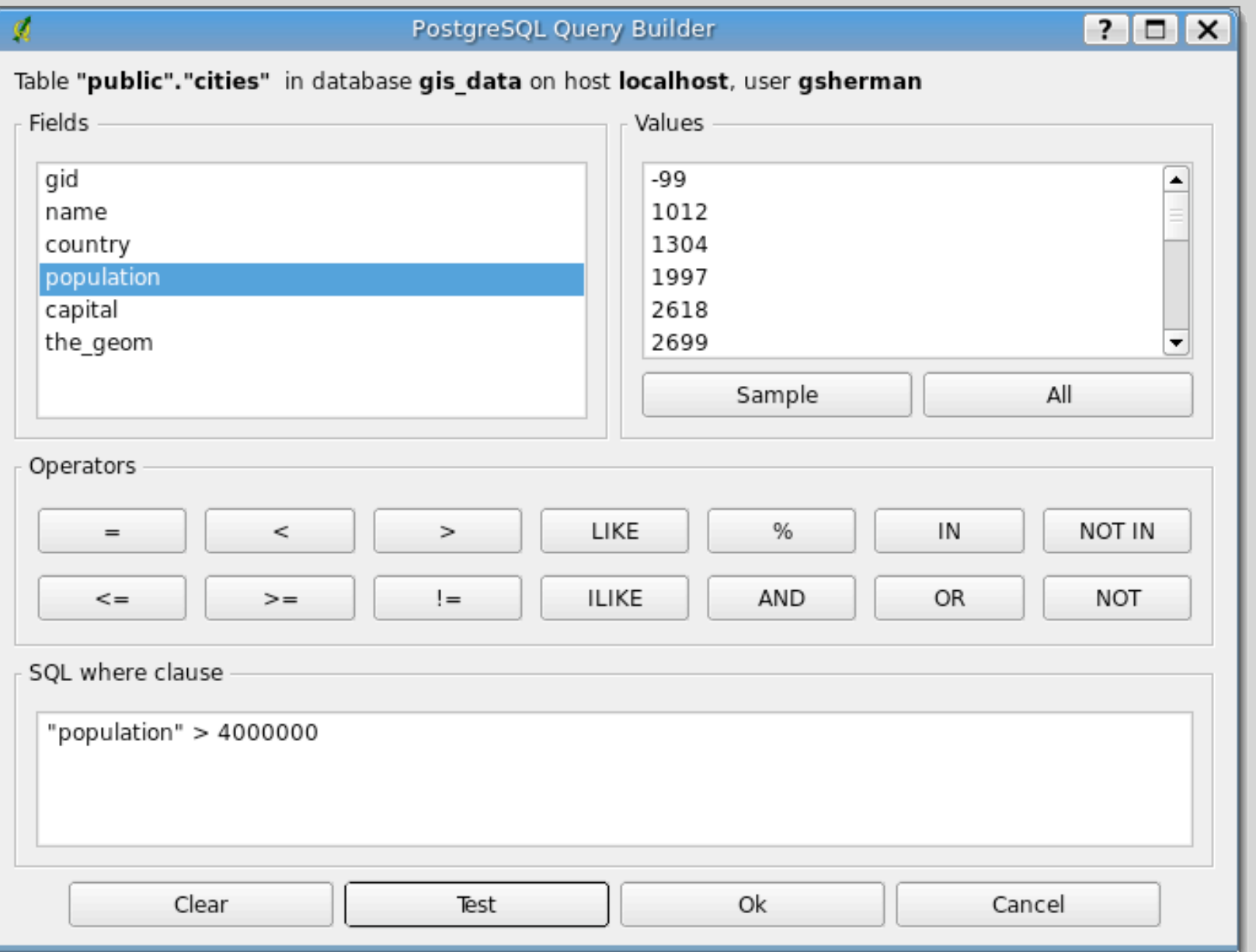

- Subsets are based on a query
- Redefine the layer by limiting the features that are returned
- Subsets can be created when the layer is loaded or afterward from the properties dialog

## Using a View

- A view can be used to:
	- Create a "permanent" subset
	- Join features from more than one table

create view big\_cities as select \* from cities where population > 4000000;

# Editing PostGIS Data

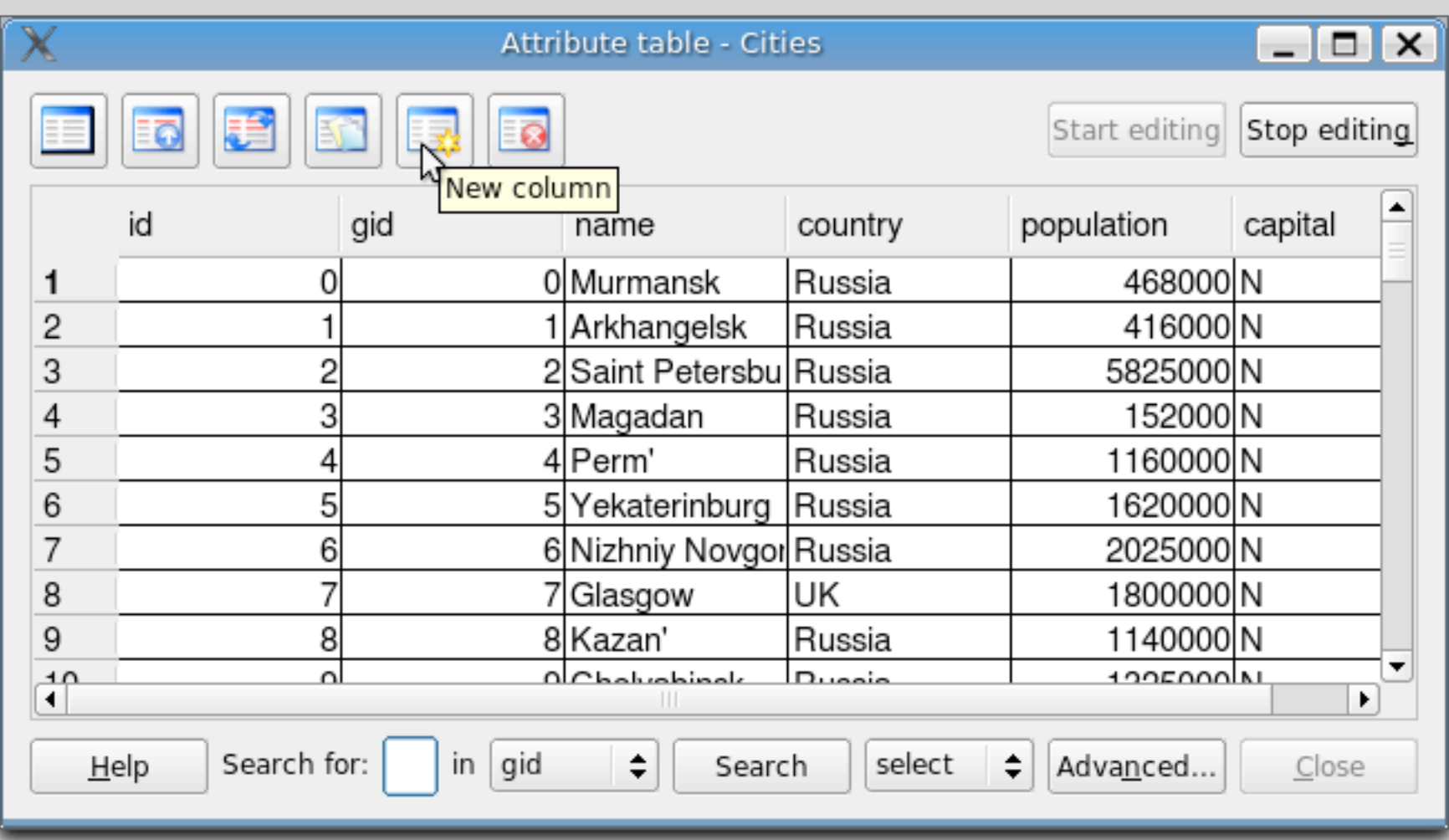

- Features are editing using the same tools and methods as shapefiles
- New columns can be added to the attribute table
- Columns can be deleted from the attribute table

### Importing Data into PostGIS

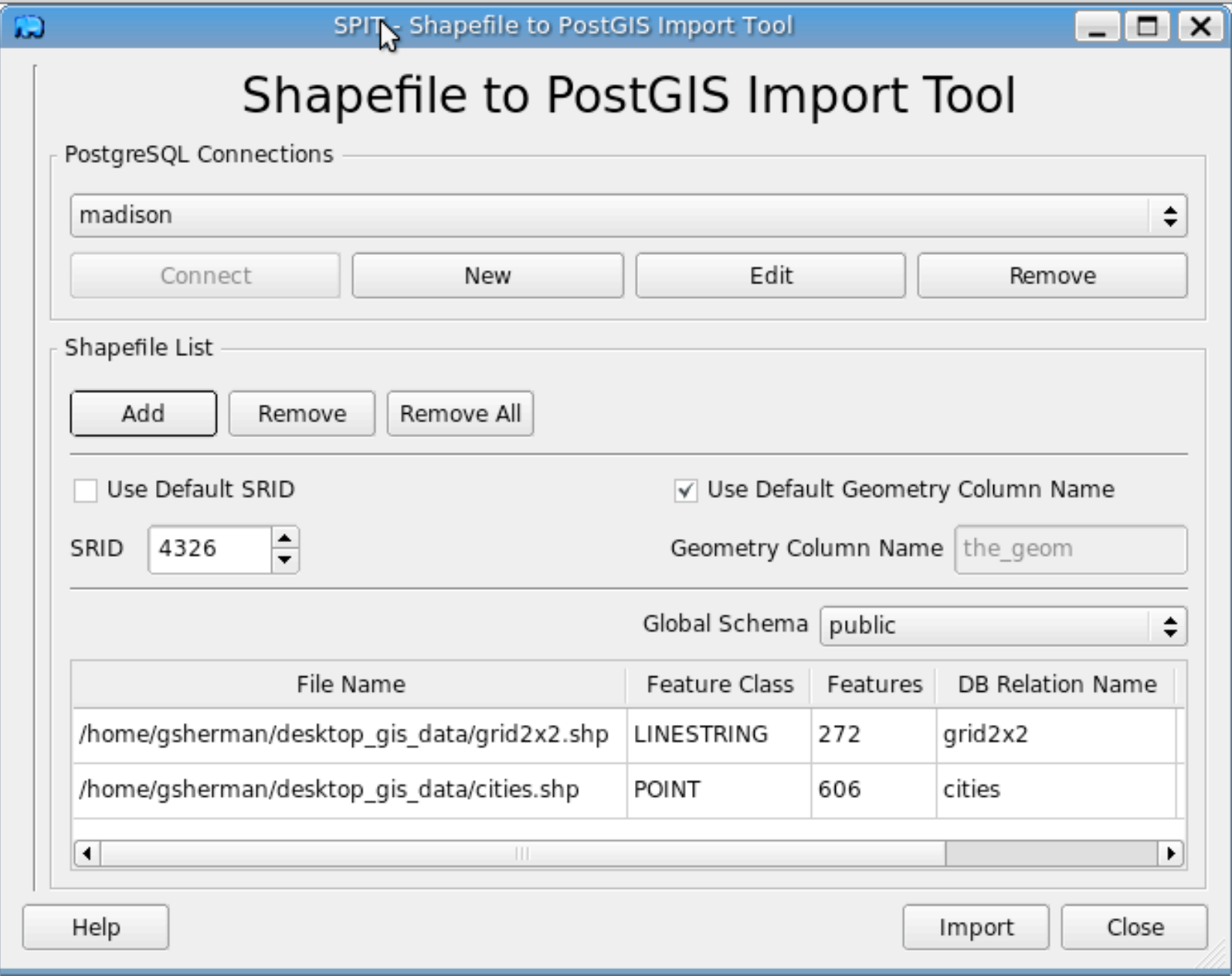

- The SPIT plugin can import shapefiles
- The PostGIS utility shp2pgsql can also be used
- **Convert other** format to shapefile using ogr2ogr, then import

### GRASS and QGIS

- The GRASS plugin provides viewing, editing, and geoprocessing of GRASS data
- View any GRASS map from within QGIS
- Browse GRASS maps
- Mix GRASS, shapefiles, and PostGIS layers in a single QGIS project

## Creating a Location

- The plugin provides a "wizard" to create a GRASS location
- Simplifies the creation of a location
- Doesn't require the same level of detailed information as the GRASS command line does

# Importing Vector Data

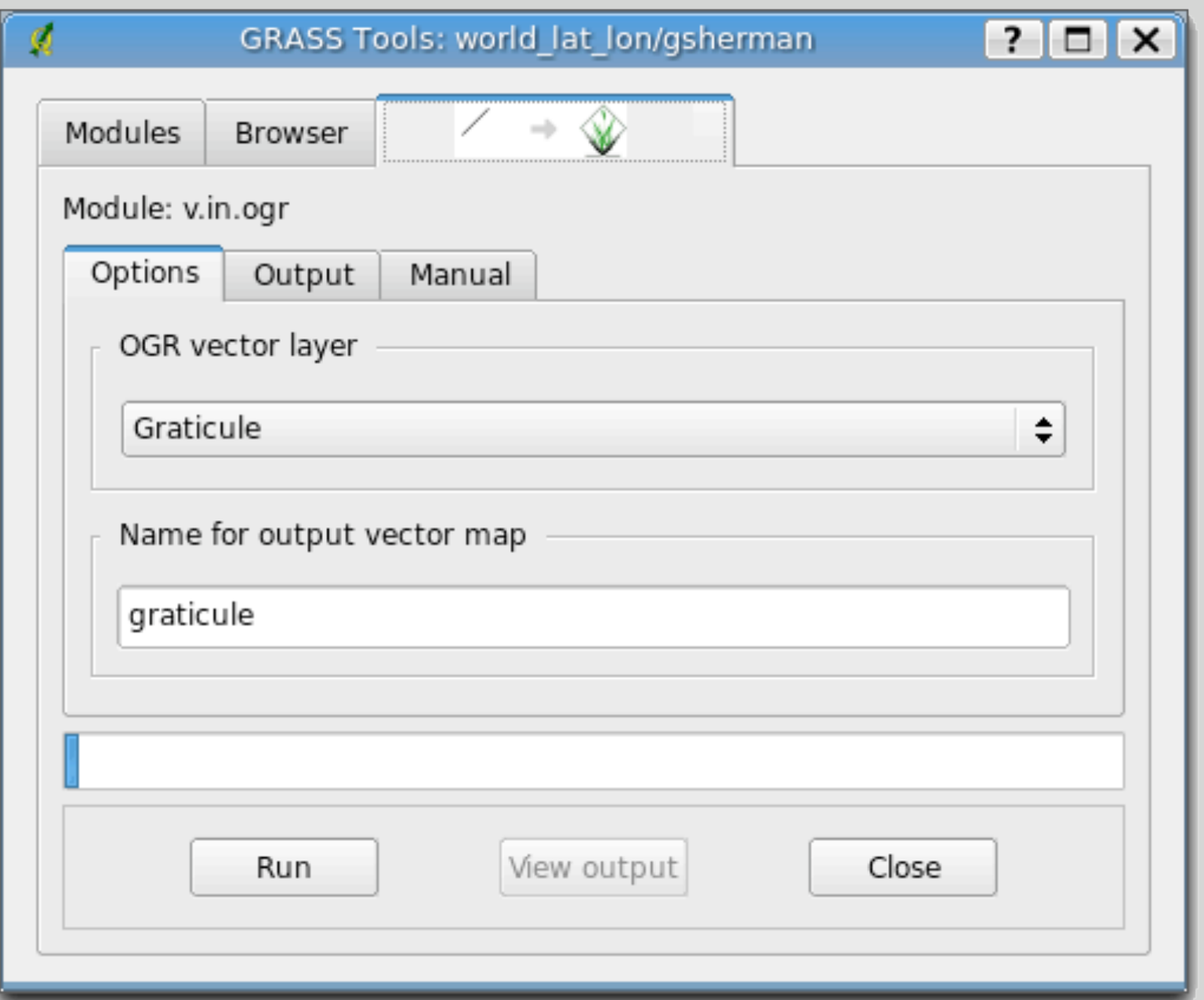

- Uses v.in.ogr
- The OGR or PostGIS layer must be loaded into QGIS first
- Provides feedback on the process and results

# Importing Raster Data

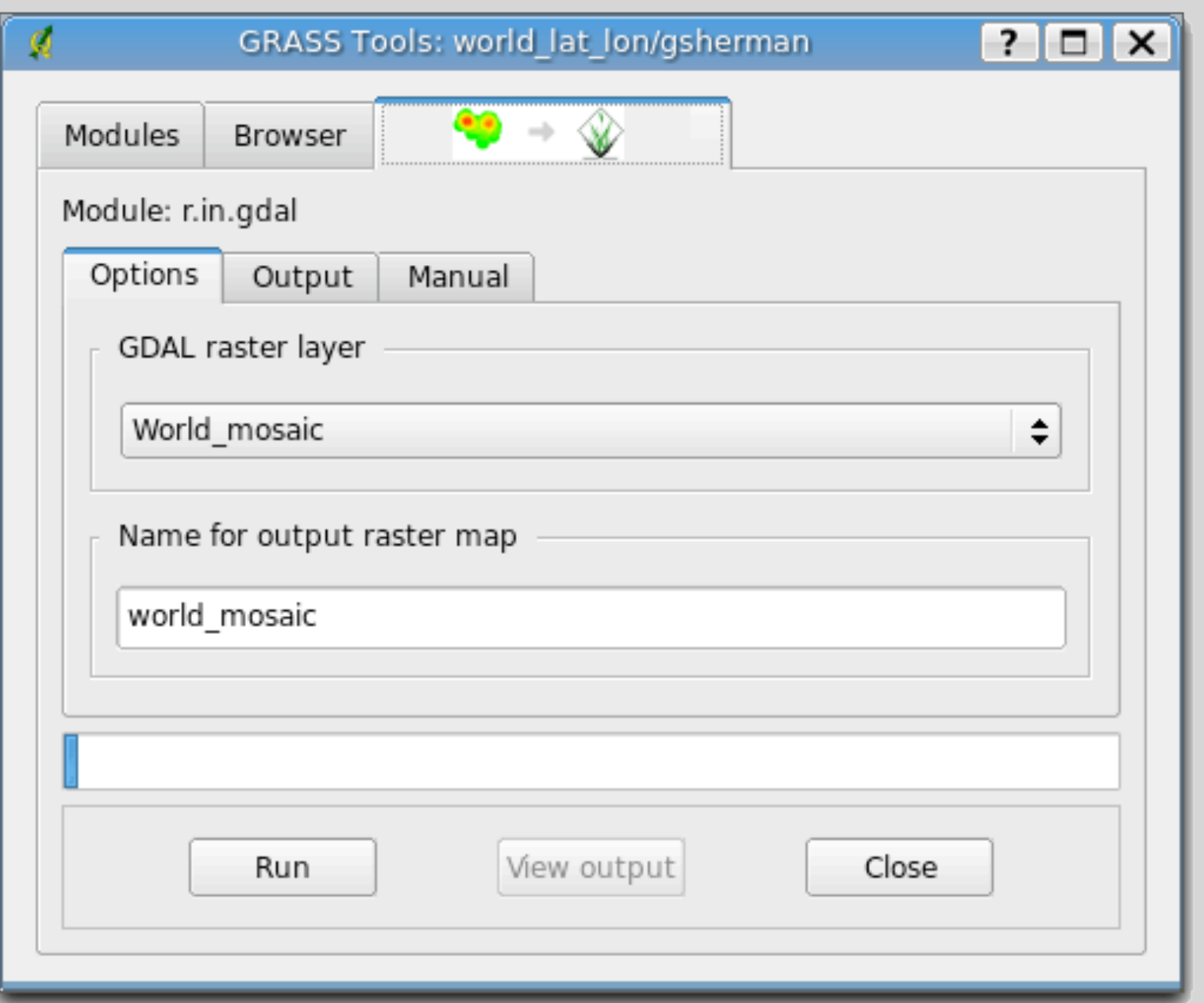

- Uses r.in.gdal
	- The GDAL raster must be loaded into QGIS first
- Provides feedback on the process and results

# GRASS Digitizing

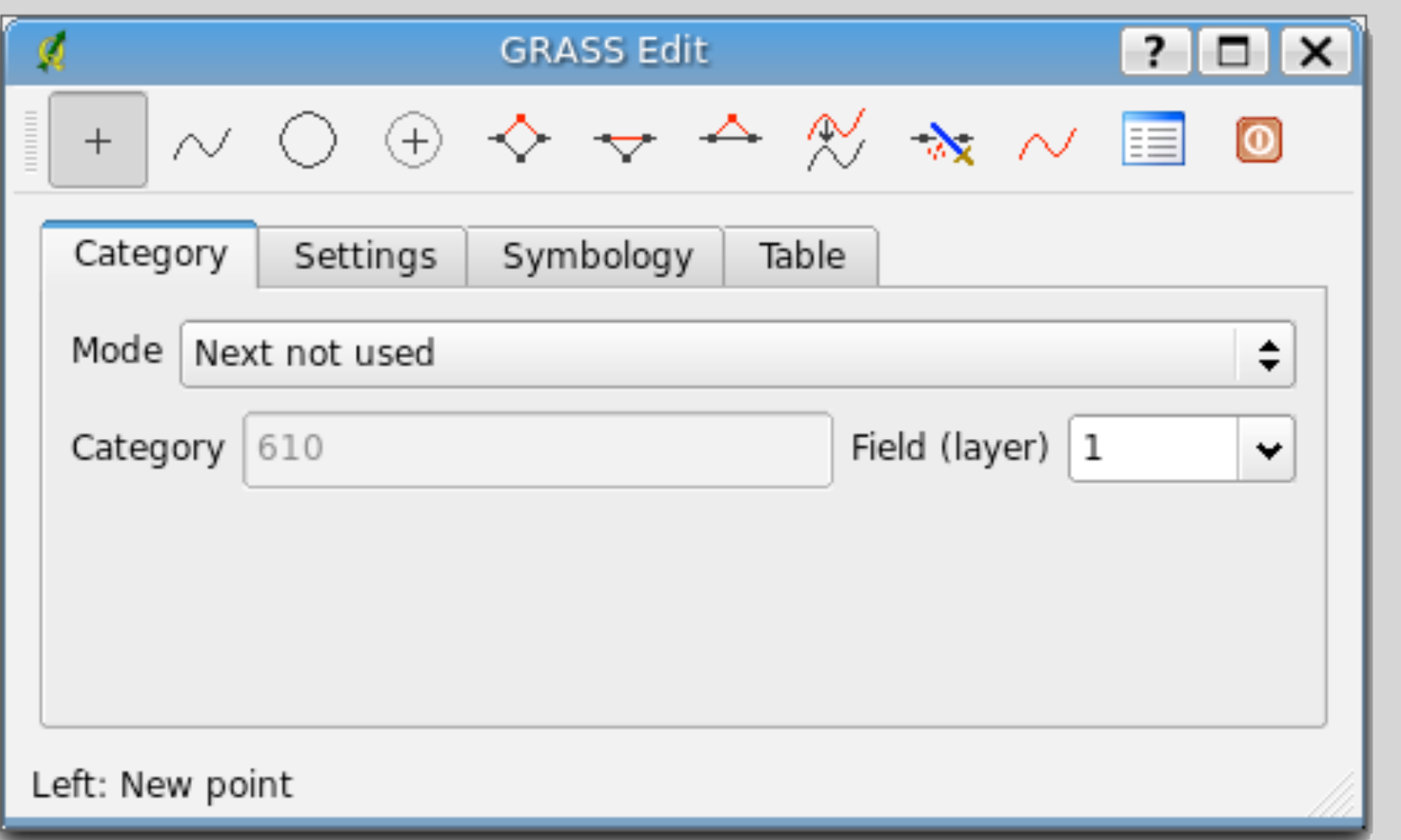

- Similar to digitizing with the GRASS GUI
- Requires some knowledge of the GRASS vector model

### GRASS Browser

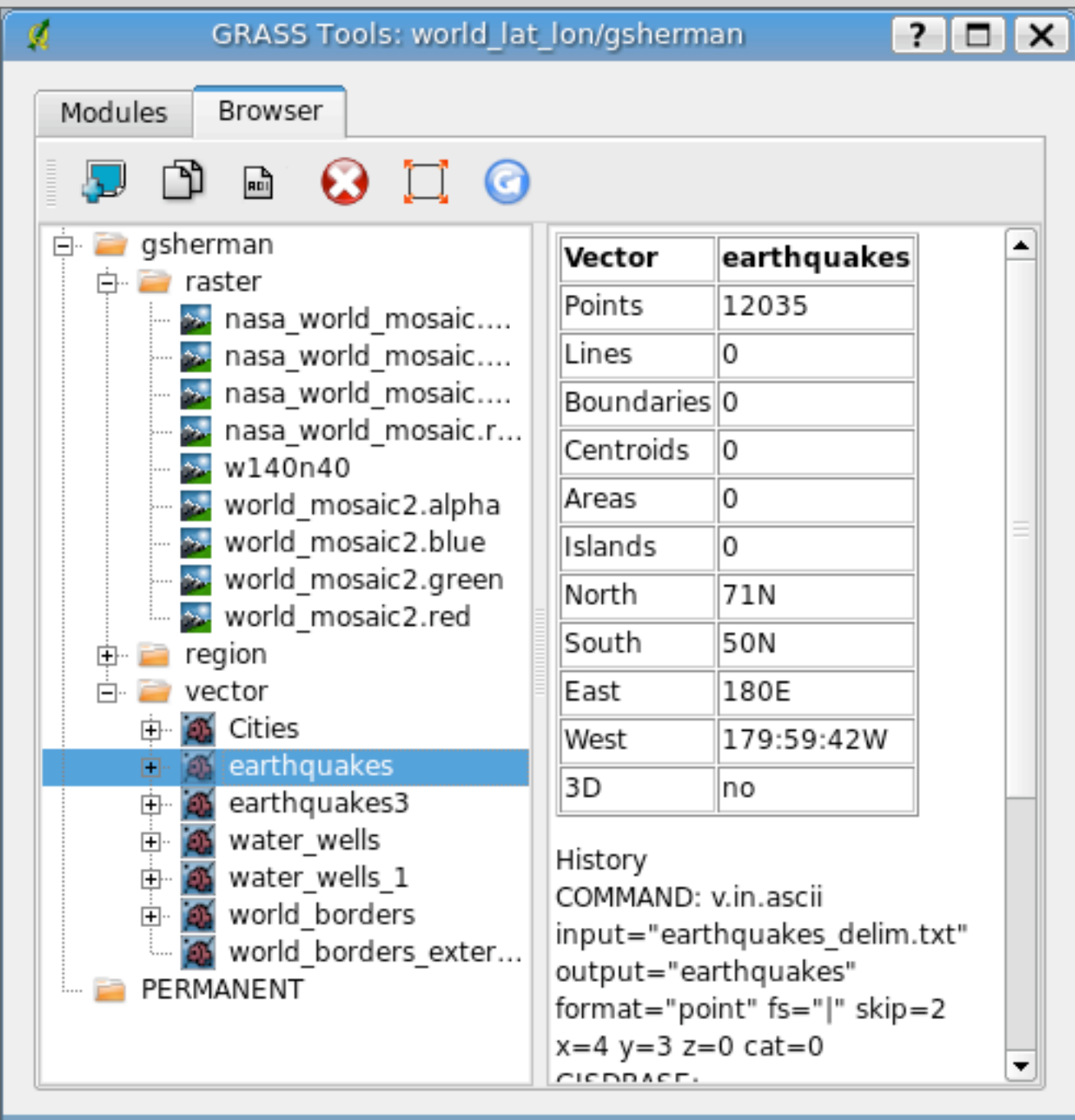

- View raster and vector layers
- Get information about the history of a layer
- Add a layer to the map
- Delete a layer
- Copy a layer
- Set the region to that of the selected layer

# Creating Buffers

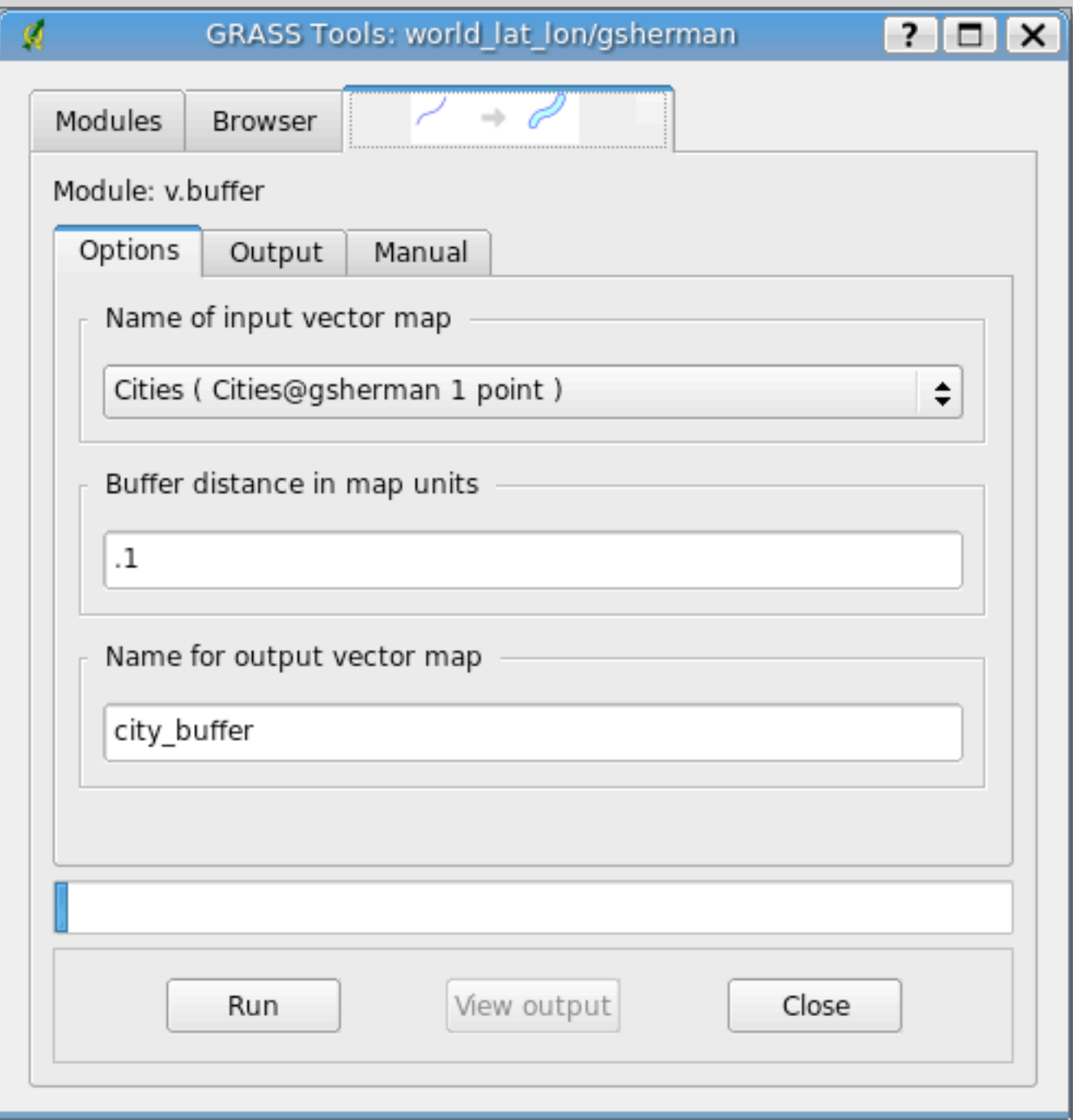

- Uses v.buffer
- Creates a new map (layer) with the result

## Creating Contours

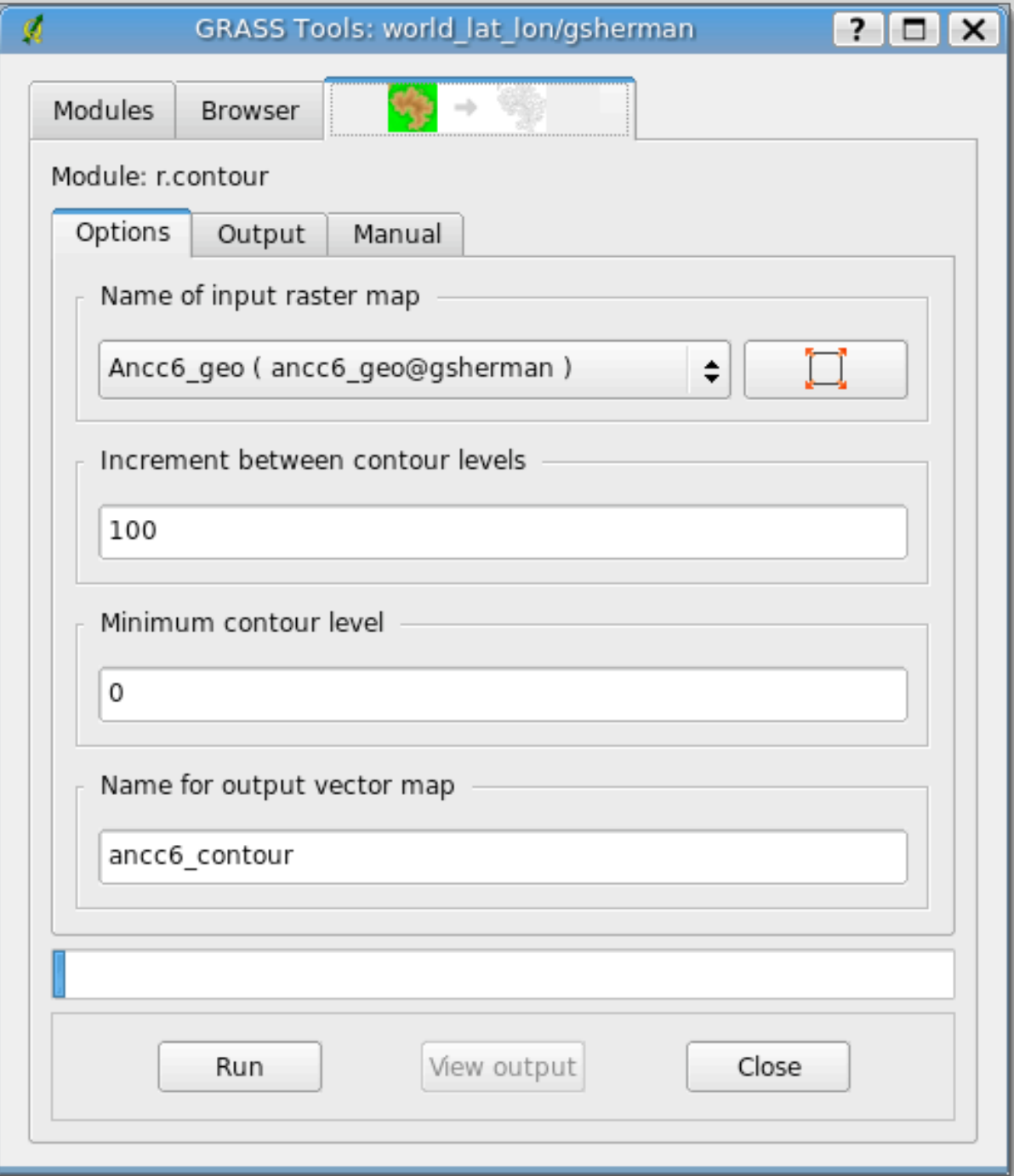

- Creates a contour map (layer) from a raster
- Can be elevations or any other type of value (metal concentrations, bug counts)
- Creates a vector as output

## Map Algebra

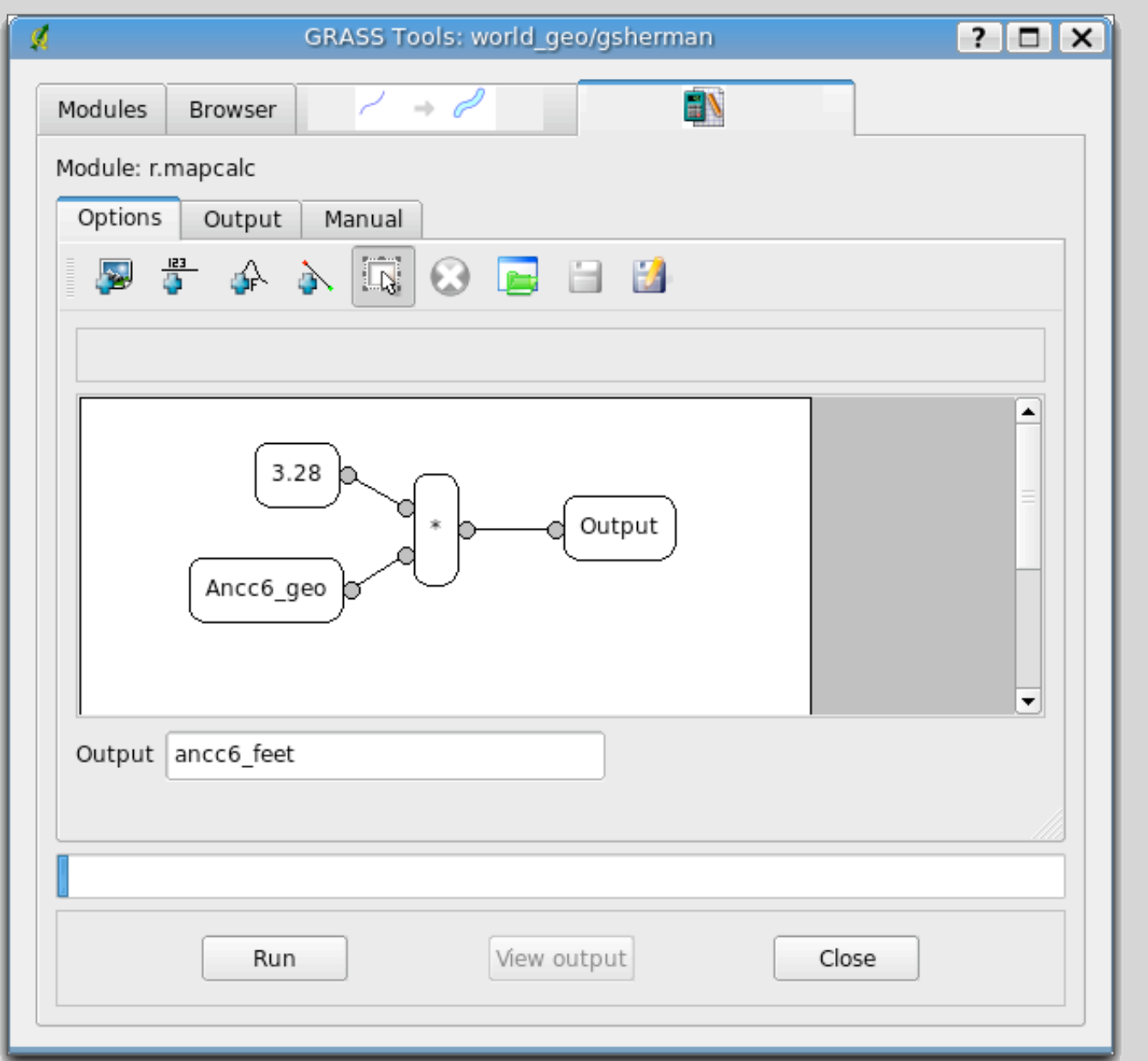

- Create an interactive "model"
- Run it to do the calculations
- Can use multiple inputs and operators
- Uses r.mapcalc

## Python Plugins

- New at version 0.9 of QGIS
- Behave just like plugins written in C++
- Require a certain structure and signature
- Quick to develop and deploy

# Plugin Structure

- Requires several files:
	- \_\_ init\_\_\_\_.py
	- resources.qrc
	- A PNG for toolbar icon
	- Plugin implementation file (Python)
	- Plugin GUI (optional, Python)

# Making It a Plugin

- The \_\_init\_\_\_.py script contains the "signature" needed to make QGIS recognize it as a plugin
	- Must contain an *name, description,* and *version* method
	- Must contain the *classFactory()* method

#### The Resource File

- Contains the definition for the icon and any other images needed
- Uses a prefix to prevent clashes with other plugins
- Must be compiled using pyrcc4 to generate the Python code

# Creating the GUI

- Use Qt Designer
- Compile the GUI using pyuic4
- Not all plugins will require a GUI
- Some plugins can use just standard Qt input dialogs and message boxes

# Writing the Plugin

- The actual plugin code must import:
	- PyQt and QGIS libraries
	- The resources file
	- The GUI, if any
	- Any other libraries needed

# Writing the Plugin

- The plugin must:
	- Initialize itself by storing the reference to the QGIS interface (iface) in the *\_\_init\_\_* method
	- Initialize the GUI by adding its icon(s) to the menu and or toolbar in the *initGui* method
	- Include an *unload* method to clean up the GUI when the plugin is unloaded
	- Implement the logic and functionality of the plugin in the *run* method

# Using the Plugin

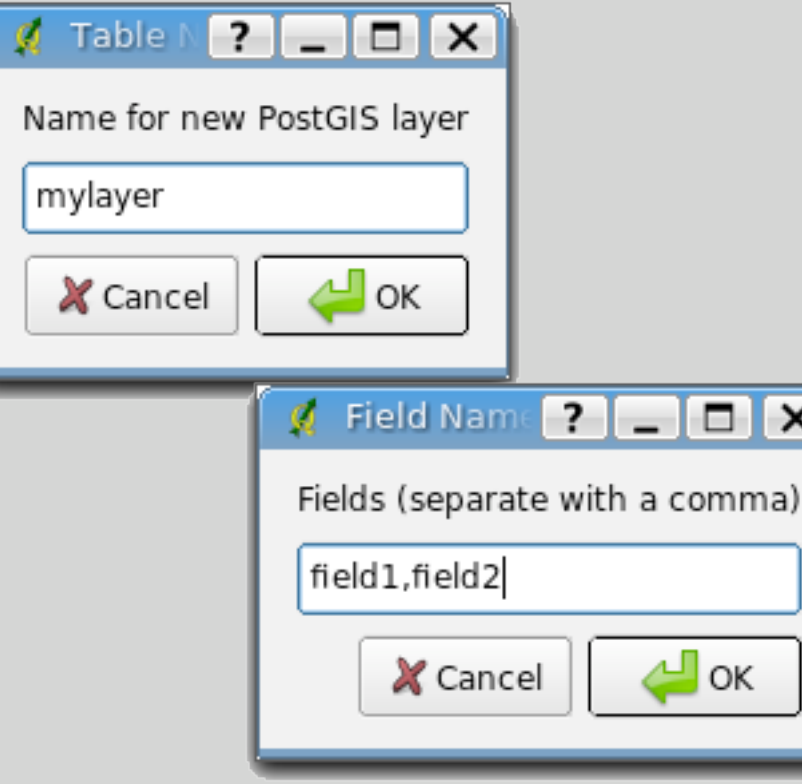

• The *NewLayer* plugin creates a new layer in PostGIS

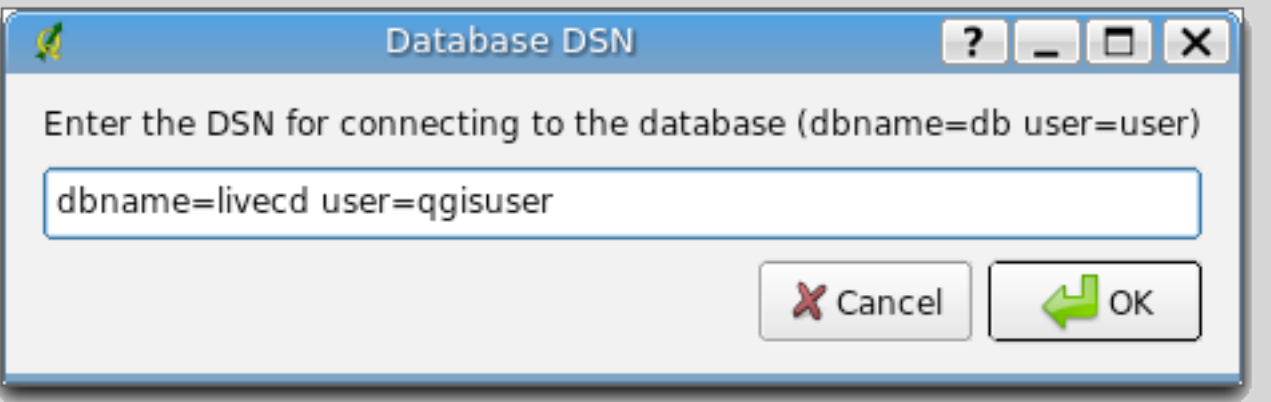

## Issues with the Plugin

- We could use an improved GUI, one that lets the user enter all the needed information on one dialog
- The user can't specify field types
- There is limited error checking in the dialog
	- If you don't enter any fields, the plugin fails
	- There is no error checking on any of the database operations
- There is no feedback from the plugin once it completes

# Adding Feedback

• Use a simple QMessageBox to provide feedback

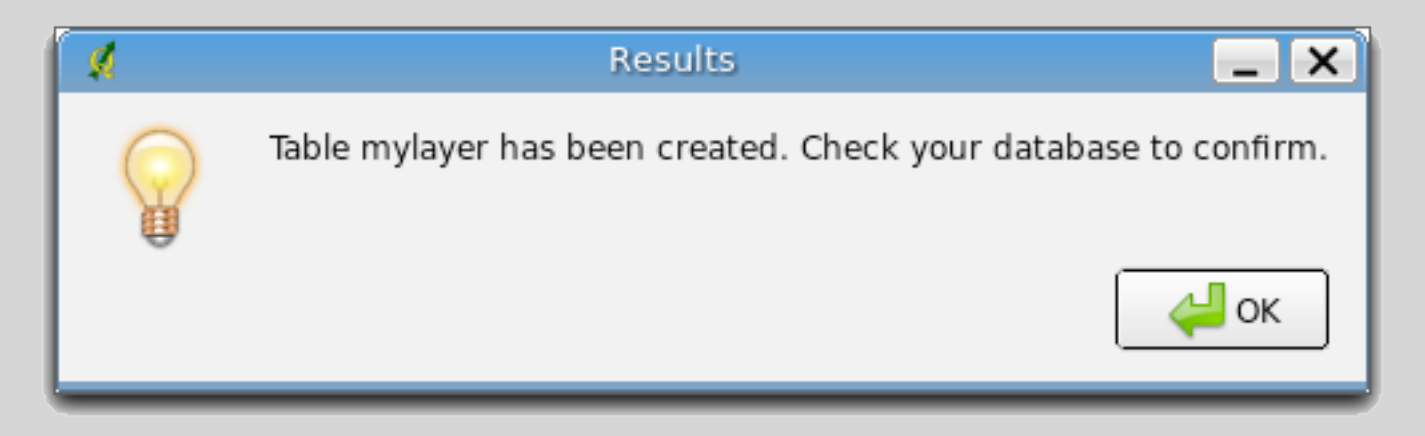

# PyQGIS Applications

- Run standalone, outside the QGIS application
- Written entirely in Python
- Use Qt, PyQt, and the QGIS libraries
- Can run on Linux, Mac OS X,Windows, and others

### Designing the GUI

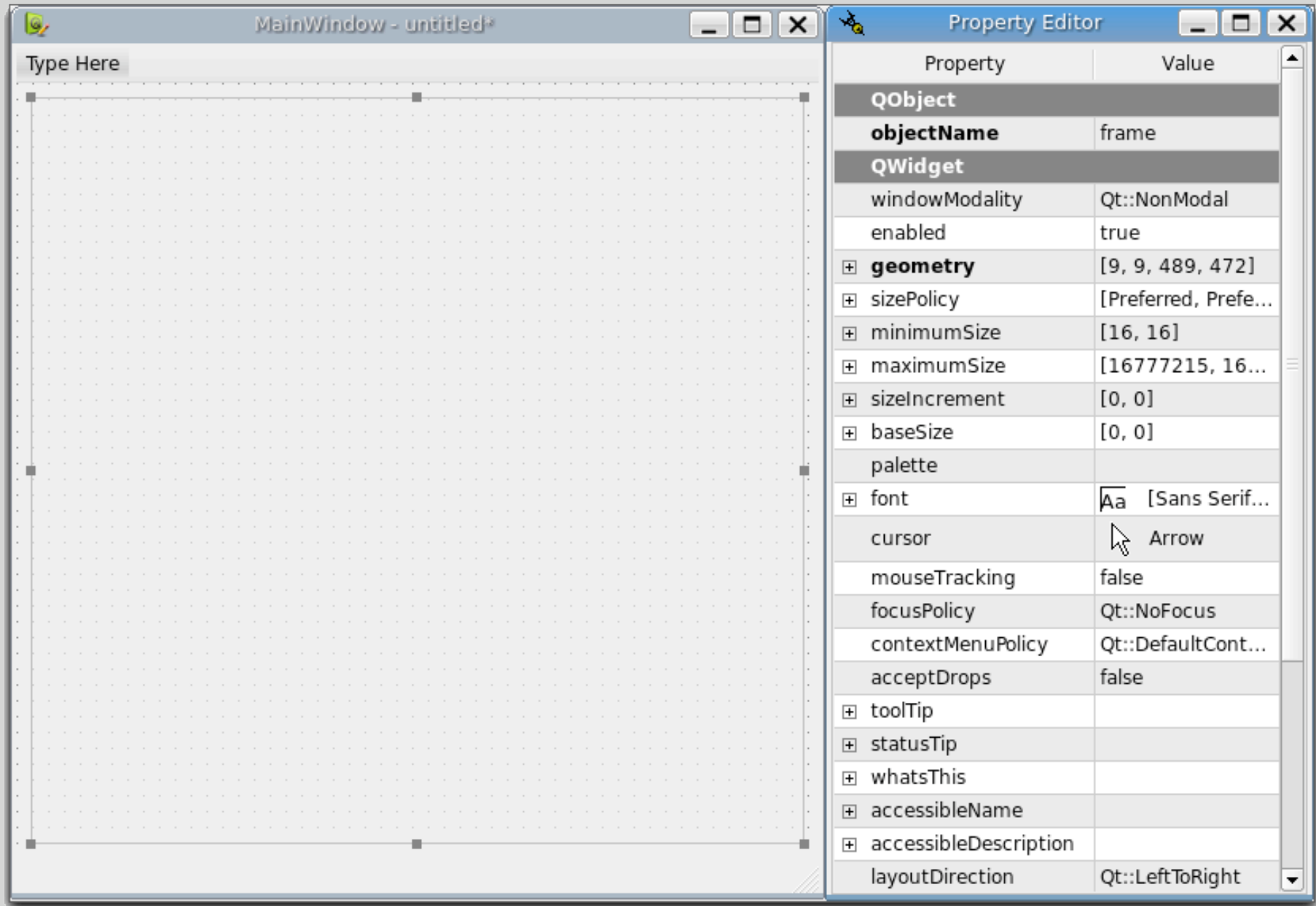

- Application GUIs are created with Qt Designer
- An application can have multiple forms and dialogs

# Writing the Source

- An application needs the same imports as a plugin
- The main class inherits from the QMainWindow class and the GUI class created using pyuic4
- Any additional setup of the GUI must be done, such as adding toolbars and tools
- Connections to the methods that will handle events from the tools must be made
- Map tools are setup
- The main logic of the app is written to implement the desired features

### Final Steps

- Setup the main method to run the application
- Create the main window
- Show the window and enter the event loop

# Running the Application

- export LD\_LIBRARY\_PATH=\$HOME/qgis\_09/lib
- export PYTHONPATH=\$HOME/qgis\_09/share/qgis/python
- export QGISHOME=\$HOME/qgis 09
- ./mainwindow.py

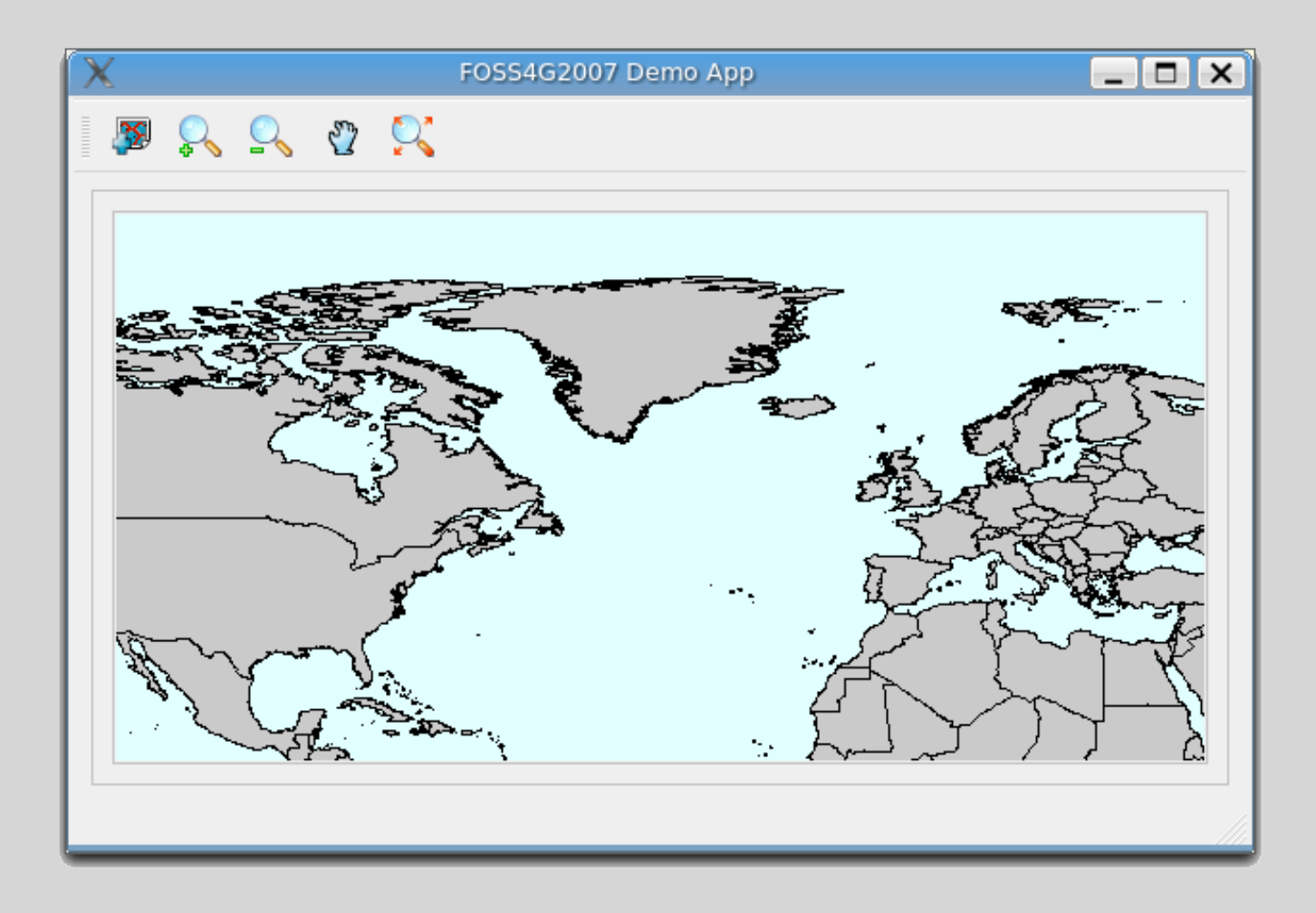